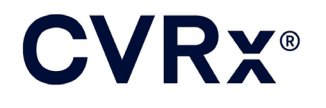

# BAROSTIM NEO<sup>™</sup>

### **CVRX®**

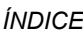

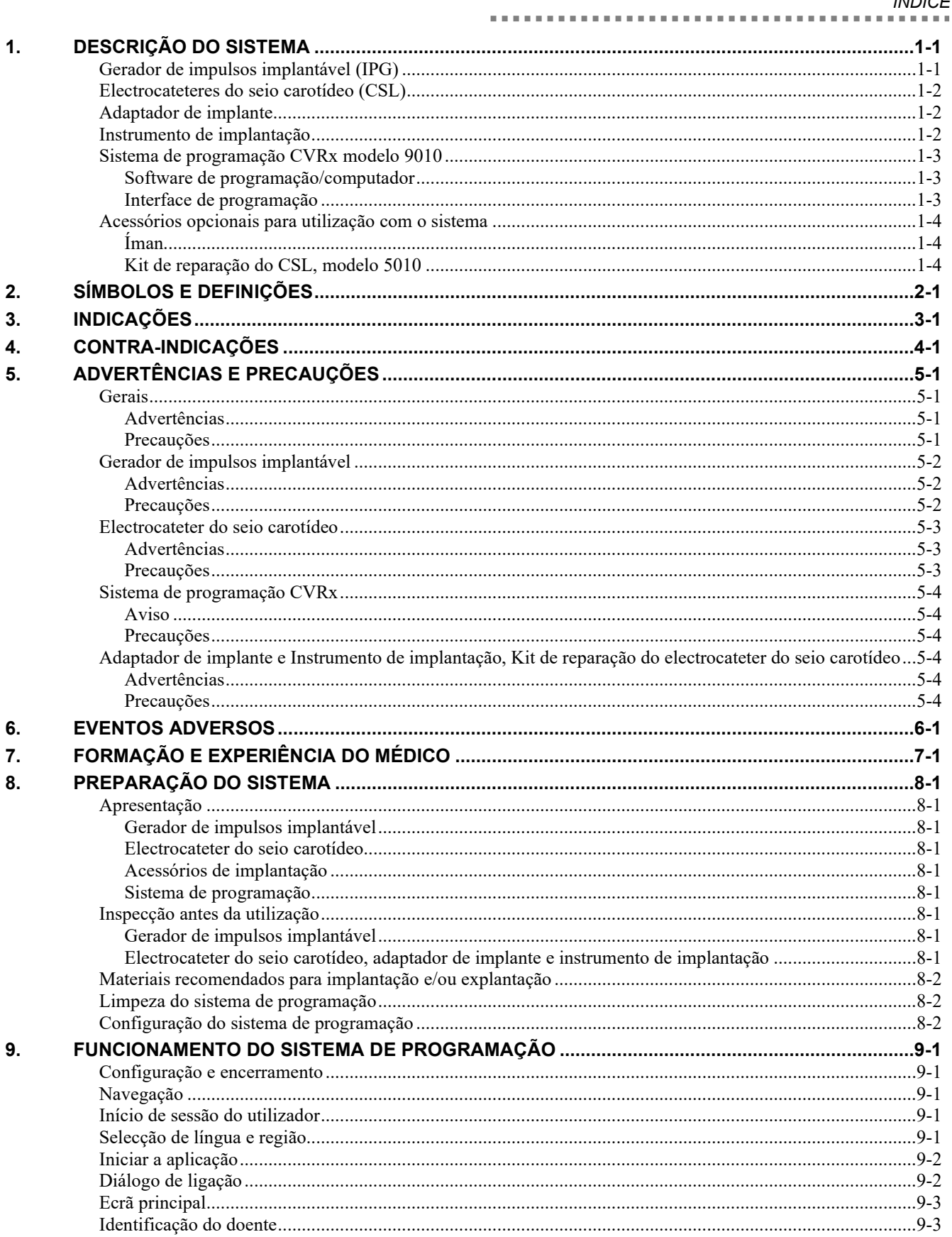

### **CVRX®**

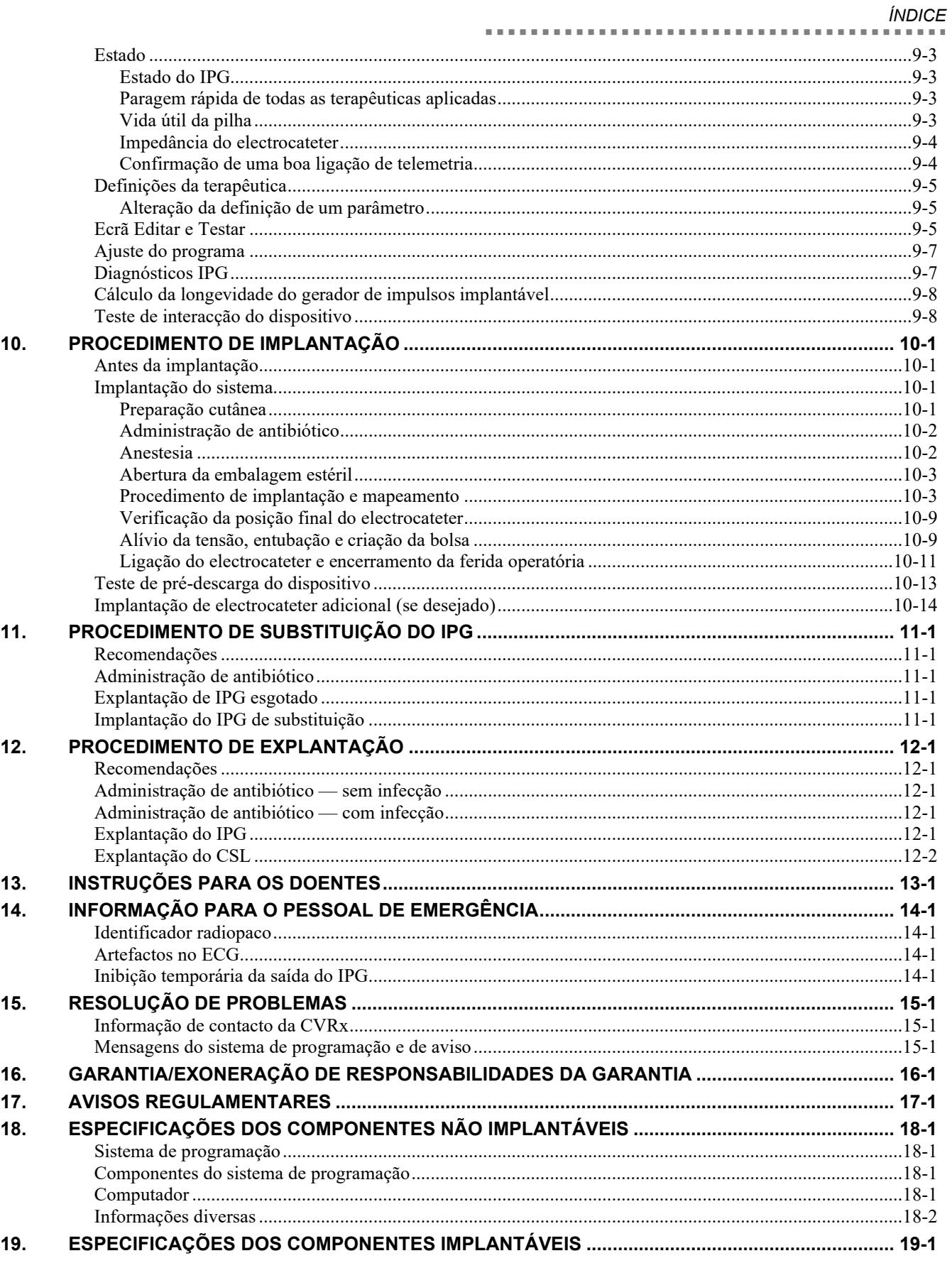

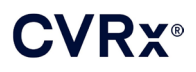

#### *ÍNDICE*

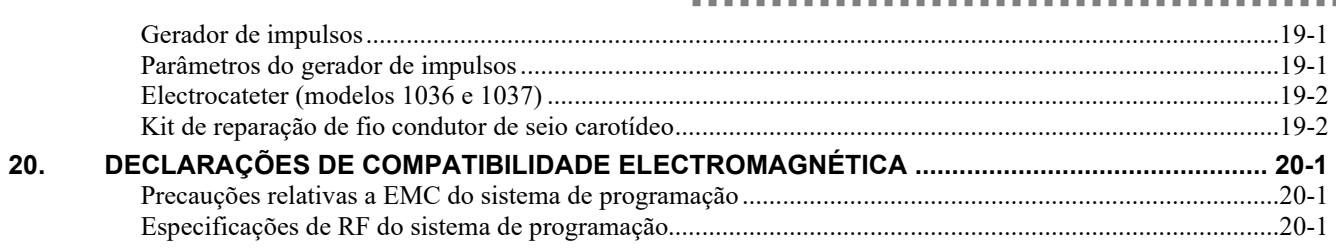

#### **ÍNDICE DE FIGURAS**

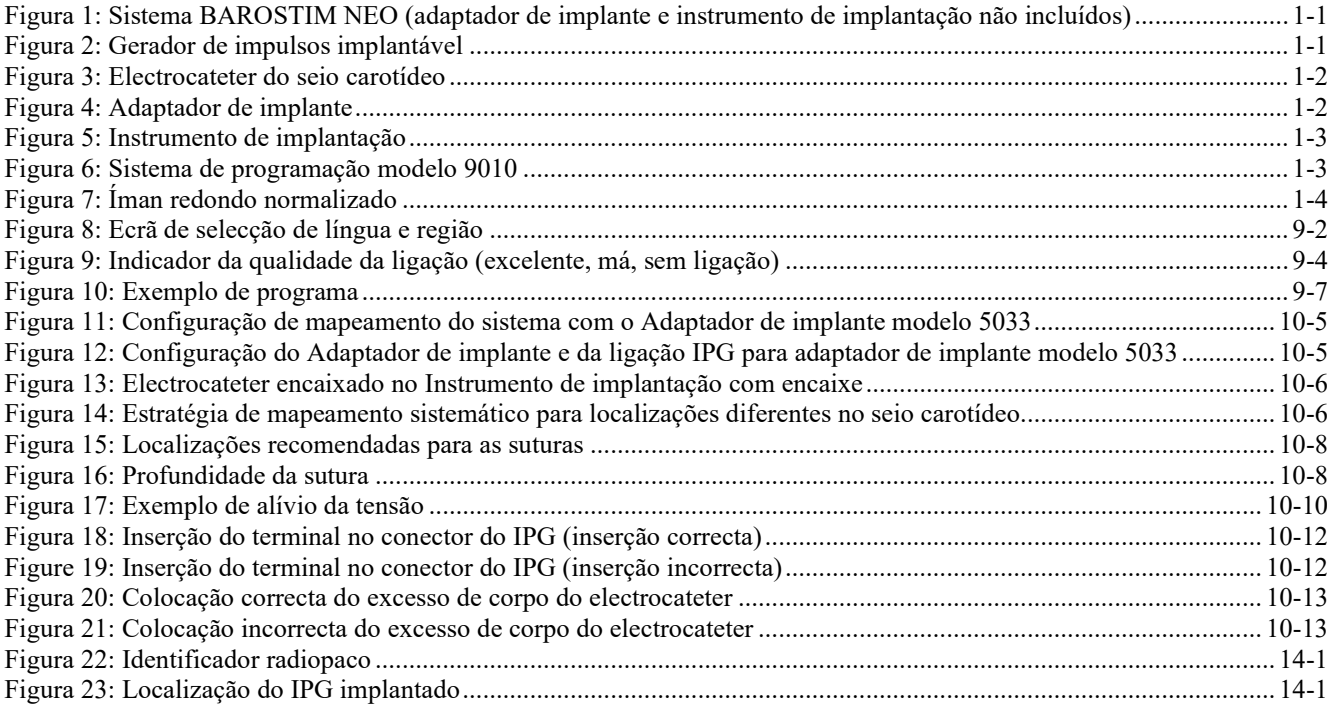

#### **ÍNDICE DE QUADROS**

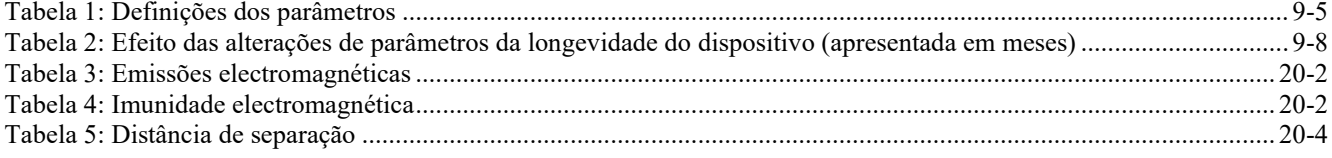

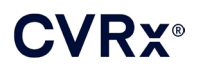

### <span id="page-4-0"></span>DESCRIÇÃO DO SISTEMA

O Sistema BAROSTIM NEO™ inclui os seguintes componentes:

- Gerador de impulsos implantável, Modelo 2102
- Electrocateter do seio carotídeo, modelos 1036 e 1037 com:
	- o Adaptador de implante, modelo 5033
	- Instrumento de implantação, modelo 5031
- Sistema de programação, modelo 9010, constituído por interface de programação, software de programação e um computador.

O sistema contém igualmente um kit de reparação de electrocateteres, modelo 5010.

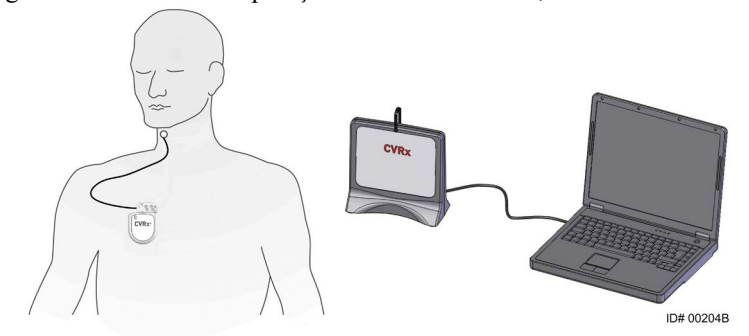

<span id="page-4-2"></span>**Figura 1: Sistema BAROSTIM NEO (adaptador de implante e instrumento de implantação não incluídos)**

O Sistema BAROSTIM NEO é o sistema da próxima geração da CVRx para melhorar a função cardiovascular. O Sistema BAROSTIM NEO minimamente invasivo utiliza tecnologia BAROSTIM THERAPY™ patenteada pela CVRx para desencadear os sistemas naturais próprios do organismo, mediante a activação eléctrica dos barorreceptores carotídeos, que são os sensores de regulação cardiovascular naturais do organismo. Em condições como hipertensão e insuficiência cardíaca, pensa-se que os barorreceptores, os sensores naturais do corpo, não estão a funcionar adequadamente e não estão a enviar sinais suficientes para o cérebro. Isto faz com que o cérebro envie sinais para outras partes do organismo (coração, vasos sanguíneos e rins), que originam a constrição dos vasos sanguíneos, a retenção de água e sais pelos rins e o aumento das hormonas relacionadas com o stress. Quando os barorreceptores são activados, os sinais são enviados através de vias neurais ao cérebro. Em resposta, o cérebro age de forma a contrariar esta estimulação, enviando sinais para outras partes do organismo (coração, vasos sanguíneos e rins), que fazem relaxar os vasos sanguíneos e inibem a produção de hormonas relacionadas com o stress. Estas alterações actuam com o objectivo de reduzir a pós-carga e permitir que o coração aumente o débito sanguíneo, mas mantendo ou reduzindo a sua carga de trabalho.

#### <span id="page-4-1"></span>**Gerador de impulsos implantável (IPG)**

O IPG (Figura 2) contém uma pilha e circuitos num compartimento hermético. Fornece controlo e administração da energia de activação aos barorreceptores, através do electrocateter do seio carotídeo.

<span id="page-4-3"></span>O electrocateter do seio carotídeo é ligado ao gerador de impulsos através do módulo conector. As dimensões nominais do IPG são indicadas na [Figura 2.](#page-4-3)

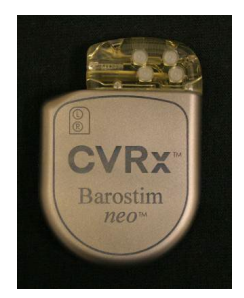

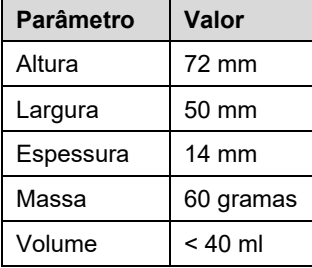

**Figura 2: Gerador de impulsos implantável**

<span id="page-5-0"></span>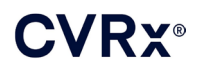

#### **Electrocateteres do seio carotídeo (CSL)**

O electrocateter do seio carotídeo [\(Figura 3\)](#page-5-3) conduz a energia de activação do IPG aos barorreceptores situados nos seios carotídeos esquerdo ou direito. Os electrocateteres encontram-se disponíveis em dois (2) comprimentos, modelo 1036 (40 cm) e modelo 1037 (50 cm). Ambos são fornecidos com um eléctrodo de 2 mm e uma interface do instrumento de implantação. Estas interfaces são totalmente permutáveis, de modo a acomodarem variações anatómicas e serem utilizadas de acordo com os critérios médicos.

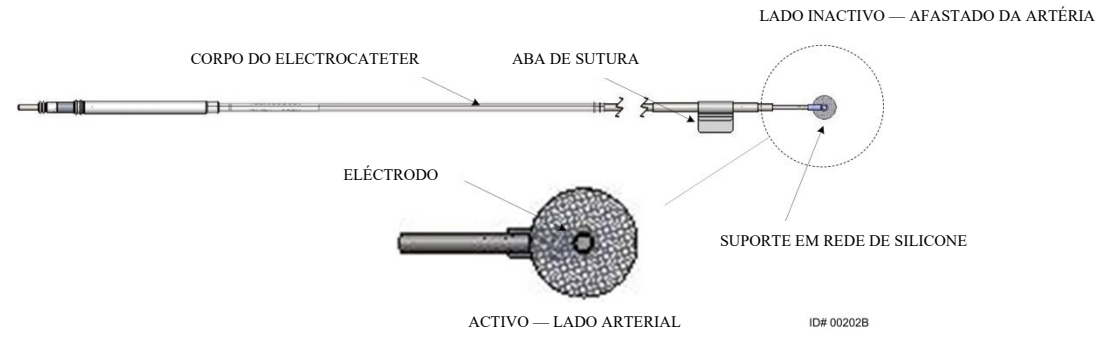

**Figura 3: Electrocateter do seio carotídeo**

#### <span id="page-5-3"></span><span id="page-5-1"></span>**Adaptador de implante**

O adaptador de implante é um dispositivo temporário, utilizado na implantação do sistema durante o processo de mapeamento dos eléctrodos. O circuito de terapêutica requer duas ligações: o electrocateter de terapêutica e o estojo IPG. O adaptador de implante é apresentado na [Figura 4.](#page-5-4) O electrocateter de terapêutica é ligado directamente à porta do conector do IPG e a ligação ao estojo é feita através de uma mola colocada na superfície do IPG.

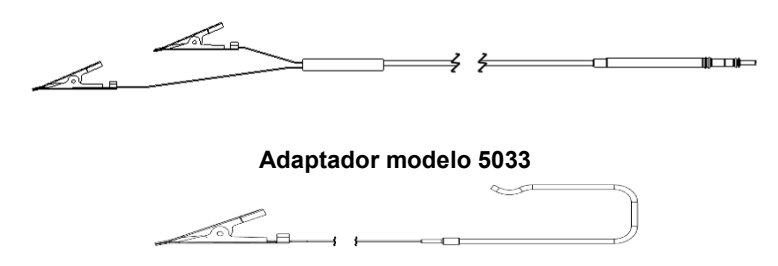

**Figura 4: Adaptador de implante**

#### <span id="page-5-4"></span><span id="page-5-2"></span>**Instrumento de implantação**

O instrumento de implantação é um dispositivo temporário que se liga ao eléctrodo para ajudar no processo de mapeamento e implantação. O dispositivo integra-se no encaixe situado no lado inactivo do eléctrodo do electrocateter [\(Figura 5\)](#page-6-3).

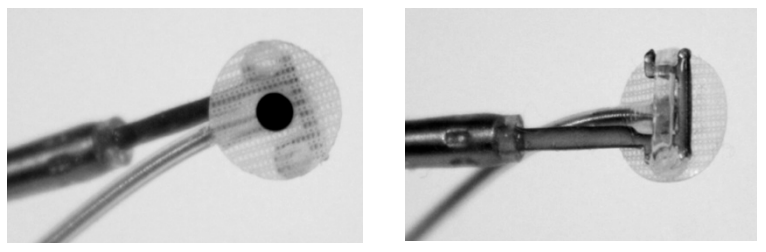

**Figura 5: Instrumento de implantação**

#### <span id="page-6-3"></span><span id="page-6-0"></span>**Sistema de programação CVRx modelo 9010**

O sistema de programação permite a comunicação não invasiva com o IPG. O sistema de programação permite a introdução de parâmetros de terapêutica e recupera informações relativas ao estado do IPG.

O sistema de programação é composto pelos seguintes componentes principais [\(Figura 6\)](#page-6-4):

- Software de programação
- **Interface de programação**
- <span id="page-6-1"></span>Computador

#### **Software de programação/computador**

O software de programação está instalado no computador fornecido. É utilizado um dispositivo de memória USB para facilitar a transferência de ficheiros de e para o computador. O computador com software de programação instalado permite programar parâmetros no IPG e fornece indicadores do estado do IPG. O software de programação questiona, ajusta e monitoriza as terapêuticas a serem administradas pelo IPG.

#### <span id="page-6-2"></span>**Interface de programação**

A interface de programação fornece a interface de telemetria ao IPG. A alimentação é feita através da porta USB no computador.

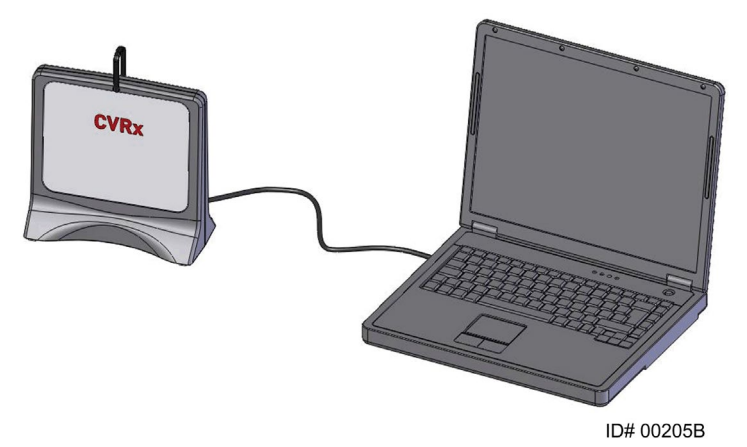

**Figura 6: Sistema de programação modelo 9010**

<span id="page-6-4"></span>

<span id="page-7-0"></span>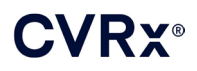

#### <span id="page-7-1"></span>**Acessórios opcionais para utilização com o sistema**

#### **Íman**

Um íman pode ser utilizado para inibir temporariamente a saída do IPG, colocando-se a parte sólida do íman sobre o IPG. O íman tem de permanecer sobre o IPG para continuar a inibir o estado de saída. Depois de retirado o íman, a saída continuará.

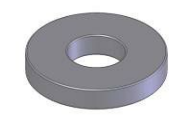

#### **Figura 7: Íman redondo normalizado**

<span id="page-7-3"></span>**NOTA:** os ímanes redondos normalizados, distribuídos para utilizar com pacemakers e CDI (cardioversores desfibrilhadores implantados) estão prontamente disponíveis em hospitais e clínicas de cardiologia. Também podem ser utilizados temporariamente para inibir o IPG.

#### <span id="page-7-2"></span>**Kit de reparação do CSL, modelo 5010**

O kit de reparação do CSL CVRx contém instrumentos e material para reparar danos no isolamento e/ou nas espirais condutoras do electrocateter de terapêutica após implantação crónica.

### **CVRX®**

### *[SÍMBOLOS E DEFINIÇÕES](#page-8-0)*

<span id="page-8-0"></span>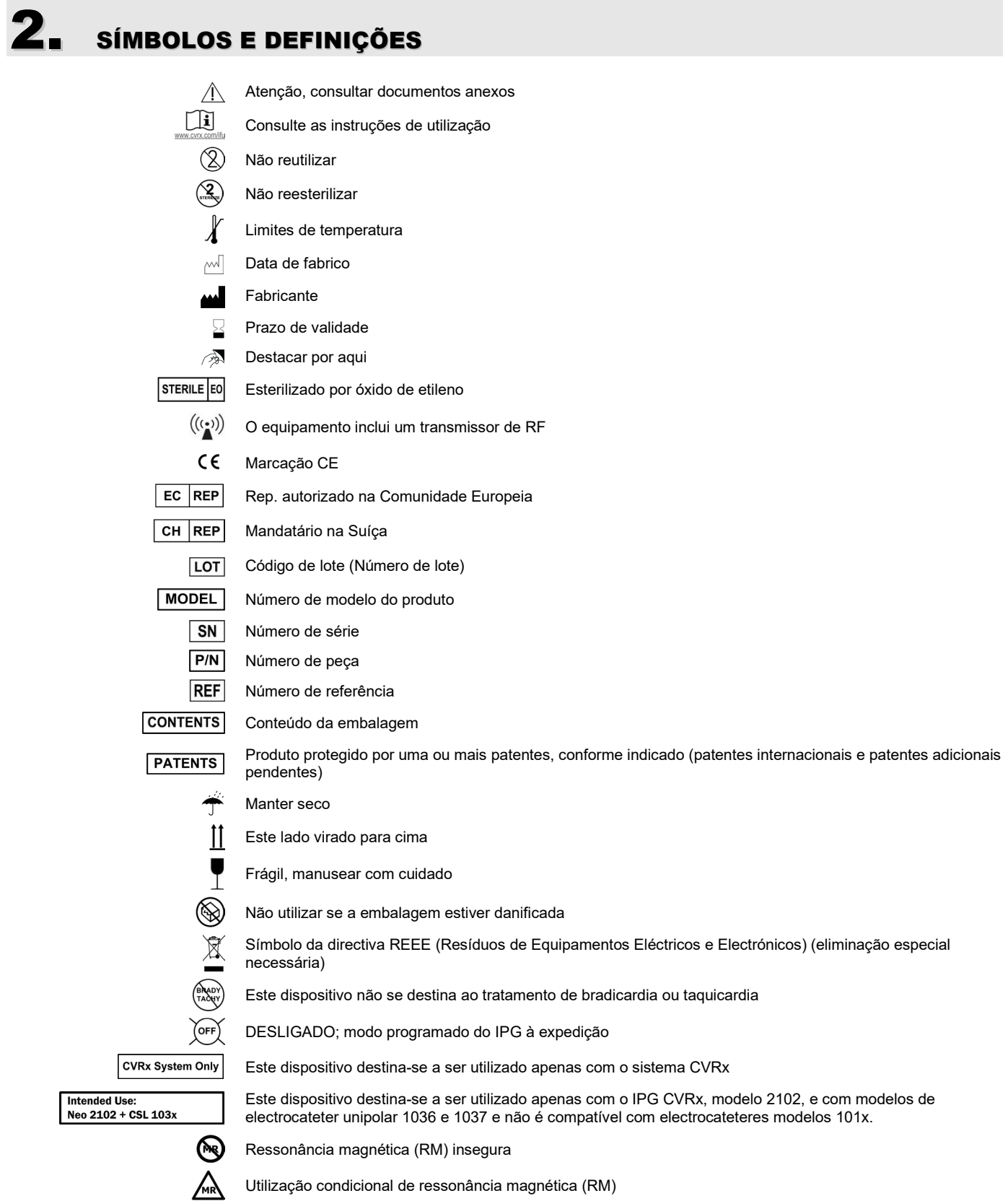

### <span id="page-9-0"></span>**INDICAÇÕES**

O Sistema BAROSTIM NEO está indicado para doentes com insuficiência cardíaca ou hipertensão resistente.

A hipertensão resistente é definida como:

- tensão arterial igual ou superior a **140 mmHg** de tensão sistólica, **e**
- resistência à terapêutica máxima tolerada com um diurético e dois outros medicamentos anti-hipertensivos.

医皮肤皮质炎

Insuficiência cardíaca é definida como Classe III funcional da classificação da New York Heart Association (NYHA) e fracção de ejecção ventricular esquerda (LVEF) ≤ 35% apesar do tratamento com terapêutica adequada segundo as directrizes relativas a insuficiência cardíaca.

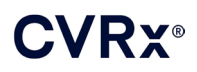

### *[CONTRA-INDICAÇÕES](#page-10-0)*

### <span id="page-10-0"></span>4. CONTRA-INDICAÇÕES

A utilização deste sistema é contra-indicada em doentes:

- cuja avaliação tenha demonstrado bifurcações carotídeas bilaterais localizadas acima do nível da mandíbula;
- falha do barorreflexo ou neuropatia autonómica;
- bradiarritmias cardíacas sintomáticas, não controladas;
- aterosclerose da carótida determinada por avaliação ecográfica ou angiográfica superior a 50%;
- placas ulcerativas na artéria carótida, conforme determinado por avaliação ecográfica ou angiográfica.

 $\mathbf{a} \cdot \mathbf{a} \cdot \mathbf{a}$ 

### <span id="page-11-1"></span><span id="page-11-0"></span>5. ADVERTÊNCIAS <sup>E</sup> PRECAUÇÕES

#### **Gerais**

<span id="page-11-2"></span>A segurança e a eficácia do Sistema BAROSTIM NEO foi demonstrada em ensaios clínicos.

#### **Advertências**

- Este sistema só pode ser utilizado por médicos com a devida formação.
- Os médicos que realizam a prescrição devem ter experiência no diagnóstico e no tratamento da hipertensão e estarem familiarizados com a utilização deste sistema.
- Monitorizar a tensão arterial e a frequência cardíaca durante a colocação do electrocateter no seio carotídeo e durante o ajuste intra-operatório dos parâmetros de estimulação.
- Após a implantação, programar o sistema para evitar as seguintes situações:
	- queda da frequência cardíaca para um valor inferior a **50 batimentos por minuto (BPM)**, ou
	- queda da tensão sistólica para um valor inferior a **90 mmHg**, ou
	- queda da tensão arterial diastólica para um valor inferior a **50 mmHg**, ou
	- verificação de estimulação problemática de tecidos adjacentes, ou
	- interacção indesejável indicada por monitorização de qualquer outro dispositivo eléctrico implantado (consultar["Teste de interacção do dispositivo"](#page-26-1) na secção [9\)](#page-19-0), ou
	- observação de quaisquer outras respostas do doente, potencialmente perigosas.
	- A implantação incorrecta do sistema pode originar lesões graves ou mesmo a morte.
- Não utilizar a terapêutica por diatermia, incluindo ondas curtas, microondas ou diatermia ultrassónica terapêutica em doentes com o sistema implantado.
- Os doentes devem ser aconselhados a permanecer afastados, pelo menos, 15 cm de dispositivos com campos magnéticos ou eléctricos fortes, tais como ímanes fortes, ímanes de altifalantes, desactivadores de etiquetas de vigilância electrónica de artigos do sistema Electronic Article Surveillance (EAS), soldadores a arco, fornos de indução e outros dispositivos eléctricos ou electromecânicos semelhantes. Isto incluiria a não colocação de artigos, tais como auriculares, muito próximo do gerador de impulsos implantado.
- O IPG pode afectar o funcionamento de outros dispositivos implantados, tais como desfibrilhadores cardíacos, pacemakers ou sistemas de estimulação neurológica. No caso de doentes que tenham um dispositivo médico eléctrico actualmente implantado, os médicos devem verificar a compatibilidade com o dispositivo implantado durante a implantação do sistema (consultar "Teste de interacção do dispositivo" na secção **[9](#page-19-0)**.)

- <span id="page-11-3"></span>• O sistema deve ser implantado e programado com cuidado para evitar a estimulação dos tecidos próximos do eléctrodo ou na área da bolsa do IPG. Esta estimulação alheia pode afectar:
	- os nervos regionais, causando irritação laríngea, dificuldades de deglutição ou dispneia;
	- a musculatura cervical, originando contracção intermitente;
	- músculos esqueléticos, provocando a contracção intermitente à volta da bolsa IPG.
- Durante a implantação, deve empregar-se uma técnica estéril adequada; recomenda-se a administração agressiva de antibióticos no período pré-operatório. Qualquer dispositivo implantado poderá originar infecções difíceis de tratar, o que poderá levar à necessidade da sua explantação.
- Consultar a página [20-1](#page-53-1) sobre as precauções associadas à compatibilidade electromagnética.
- Consulte 900072-001 para observar as instruções de utilização para IRM e contra-indicações para configurações específicas do sistema.

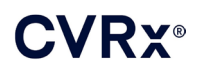

#### <span id="page-12-1"></span><span id="page-12-0"></span>**Gerador de impulsos implantável**

#### **Advertências**

- O IPG é um dispositivo que se destina a uma única utilização. Não reesterilizar nem reutilizar. A reutilização deste produto pode resultar num funcionamento incorrecto ou originar eventos adversos, tais como infecção ou morte.
- Não implantar o produto se a data do "Prazo de validade" tiver sido ultrapassada.
- Não implantar o IPG se a embalagem de armazenamento se apresentar danificada, comprometendo a esterilidade do produto.
- Existe a possibilidade de reacção alérgica ao IPG em indivíduos alérgicos a silicone, titânio ou poliuretano.
- Doentes que manipulem o IPG através da pele podem danificar ou desligar o electrocateter do gerador de impulsos.

- <span id="page-12-2"></span>• Este sistema é compatível apenas com electrocateteres modelos 103x. Não utilizar com electrocateteres modelos 101x.
- Não armazenar o IPG fora do intervalo de temperaturas de -20 °C (-4 °F) a 50 °C (122 °F).
- Os electrocautérios podem danificar o IPG. Posicionar o electrocautério o mais afastado possível do IPG e acessórios a ele ligados.
- Não implantar um IPG se o dispositivo tiver caído.
- A vida útil da pilha do IPG é limitada. Os doentes devem ser aconselhados sobre a necessidade das substituições.
- O funcionamento do IPG pode originar artefactos nos traçados do electrocardiograma (ECG).
- Não inserir um electrocateter do seio carotídeo no conector do IPG sem verificar se os parafusos de fixação estão suficientemente retraídos.
- Antes de apertar os parafusos de fixação, confirme que o electrocateter está totalmente inserido no módulo do conector do IPG.
- Não proceder à limpeza do IPG por ultra-sons.
- Não incinerar o IPG. O calor excessivo poderá causar a explosão da pilha interna. Por conseguinte, recomenda-se remover o IPG de um doente que tenha falecido, antes de efectuar a cremação.
- A radioterapia poderá danificar o IPG. Os danos provocados no IPG pela radioterapia poderão não ser imediatamente detectáveis.
- Os procedimentos de litotripsia poderão danificar o IPG. Posicionar o IPG fora do banho de ultra- -sons em água.
- A desfibrilhação externa poderá danificar o IPG. Durante um procedimento de desfibrilhação, afastar os eléctrodos do IPG tanto quanto for possível. Verificar o funcionamento correcto do IPG após procedimentos de desfibrilhação. Além disso, se for praticável, sugere-se que o IPG seja desligado durante a desfibrilhação.
- A integridade do selo da embalagem estéril poderá ser danificada pela humidade. Não expor a líquidos.
- Se alguma destas 3 situações for observada, deverá contactar imediatamente um representante da CVRx.
	- Baixa impedância do electrocateter, inferior a 300 Ohms, que poderá indicar um curtocircuito no electrocateter.
	- Elevada impedância do electrocateter, superior a 3000 Ohms, poderá indicar má qualidade da ligação do electrocateter ao IPG ou uma fractura no electrocateter.
	- Alterações acentuadas da impedância do electrocateter podem indicar um problema com o mesmo.

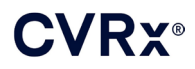

- Não colocar o IPG num lençol de campo para instrumentos magnéticos. Se o fizer, poderá colocar o IPG num modo de inibição ou "modo íman", o que suspenderá a produção de impulsos.
- Deverá encontrar-se disponível um IPG de reserva, para o caso de compromisso da esterilidade ou de ocorrerem danos durante a cirurgia.

#### <span id="page-13-1"></span><span id="page-13-0"></span>**Electrocateter do seio carotídeo**

#### **Advertências**

- O electrocateter do seio carotídeo é um dispositivo que se destina a uma única utilização. Não reesterilizar nem reutilizar. A reutilização deste produto pode resultar num funcionamento incorrecto ou originar eventos adversos, tais como infecção ou morte.
- Não implantar o produto se a data do "Prazo de validade" tiver sido ultrapassada.
- Não implantar o electrocateter de seio carotídeo se a embalagem de armazenamento se apresentar danificada, comprometendo a esterilidade do produto.
- Este sistema comporta riscos de traumatismo associado à colocação do electrocateter no seio carotídeo e tecidos periarteriais circundantes, incluindo nervos regionais e as veias jugular e hipoglossa.
- Existe a possibilidade de reacção alérgica à colocação do electrocateter em indivíduos alérgicos a silicone, platina, irídio ou aço inoxidável.
- A colocação do electrocateter no seio carotídeo só deverá ser realizada por médicos com experiência adequada na cirurgia da artéria carótida e com formação específica no dispositivo.
- A colocação de electrocateteres no seio carotídeo só deverá ser realizada em hospitais especializados em cirurgia vascular.
- Doentes que manipulem o electrocateter do seio carotídeo através da pele podem danificar ou desligar o electrocateter do IPG e/ou originar lesões no seio carotídeo.
- <span id="page-13-2"></span>• O funcionamento incorrecto do electrocateter poderá causar estimulação dolorosa e/ou estimulação dos tecidos adjacentes.

- Não armazenar o electrocateter do seio carotídeo fora do intervalo de temperaturas de -20 °C (-4 °F) a 50 °C (122 °F).
- A integridade do selo da embalagem estéril poderá ser danificada pela humidade. Não expor a líquidos.
- Poderá utilizar-se electrocautério numa potência baixa, mas eficaz para minimizar a possibilidade de danificar o electrocateter durante a dissecção. A utilização de electrocautério em definições de potência elevada poderá danificar o electrocateter do seio carotídeo.
- Os bisturis poderão danificar o electrocateter do seio carotídeo. Durante a utilização de bisturis, evitar o contacto da respectiva lâmina com o electrocateter.
- Não implantar o electrocateter do seio carotídeo se o dispositivo tiver caído.
- Ter o máximo cuidado ao utilizar equipamento de alimentação eléctrica com o electrocateter do seio carotídeo, pois a corrente de fuga poderá causar lesões no doente.
- Com este sistema, não utilizar nenhum outro electrocateter senão o electrocateter do seio carotídeo, uma vez que tal utilização poderá danificar o IPG ou provocar lesões no doente.
- Deverão estar disponíveis electrocateteres do seio carotídeo de reserva, para o caso de compromisso da esterilidade ou de ocorrerem danos durante a cirurgia.

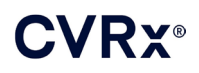

#### <span id="page-14-1"></span><span id="page-14-0"></span>**Sistema de programação CVRx**

#### **Aviso**

• Não colocar nenhum componente do sistema de programação no campo operatório estéril.

#### <span id="page-14-2"></span>**Precauções**

- Os componentes do sistema de programação não devem ser esterilizados.
- São exigidos os seguintes requisitos para conformidade com as normas IEC 60601-1 e IEC 60601-1-1:
	- O computador e a fonte de alimentação devem situar-se fora do ambiente do doente quando o computador estiver a funcionar ligado à rede eléctrica.
	- O sistema não deve ser ligado a outro equipamento de monitorização não isolado nem a redes de comunicação.
	- O operador não deve tocar no computador e no doente em simultâneo quando o computador estiver a funcionar ligado à rede eléctrica.
	- O cabo USB deve ser totalmente inserido na tomada USB da interface de programação, para evitar o contacto do doente com a parte metálica do conector USB.

Nota: Define-se por ambiente do doente a área a 1,5 m (aproximadamente 5 pés) do doente.

- Ligar o sistema de programação directamente a uma tomada eléctrica ou operá-lo utilizando energia da bateria do computador portátil. Não ligar o sistema de programação a tomadas múltiplas ou a um cabo de extensão eléctrica.
- Não modificar o sistema de programação (ou seja, ligar equipamento adicional através da entrada USB) nem instalar software adicional. Se o fizer, poderá resultar na diminuição do desempenho, aumento das emissões, diminuição da imunidade ou funcionamento incorrecto equivalente. A utilização de um dispositivo de memória (ou pen) USB é aceitável.
- Não mergulhar o produto em água, pois poderá surgir um perigo de segurança durante a utilização. Para obter instruções de limpeza, consultar a secção [8,](#page-17-0) Limpeza do sistema de programação.
- Manter o sistema de programação numa localização controlada para impedir que se perca ou seja roubado. A utilização inadequada intencional do sistema de programação poderá fazer com que o IPG seja programado para definições que não correspondem às prescritas.

#### <span id="page-14-4"></span><span id="page-14-3"></span>**Adaptador de implante e Instrumento de implantação, Kit de reparação do electrocateter do seio carotídeo**

#### **Advertências**

- PARA UMA ÚNICA UTILIZAÇÃO. Não reesterilizar nem reutilizar. A reutilização deste produto pode resultar num funcionamento incorrecto ou originar eventos adversos, tais como infecção ou morte.
- <span id="page-14-5"></span>Não utilizar o produto se a data do "Prazo de validade" si tiver sido ultrapassada.

- Armazenar a uma temperatura entre -20 °C (-4 °F) e 50 °C (122 °F).
- Não utilizar se a embalagem de armazenamento se apresentar danificada, comprometendo a esterilidade do produto.
- A integridade do selo da embalagem estéril poderá ser danificada pela humidade. Não expor a líquidos.

### <span id="page-15-0"></span>6. EVENTOS ADVERSOS

Prevê-se que os doentes sejam expostos a riscos operatórios e pós-operatórios semelhantes aos de procedimentos cirúrgicos relacionados que envolvam o pescoço e/ou a implantação de um pacemaker. Estes riscos e potenciais riscos da activação crónica barorreflexa por dispositivo podem incluir, mas não se limitam a:

- Acidente vascular cerebral um défice neurológico com duração superior a 24 horas ou inferior a 24 horas em que um estudo imagiológico cerebral mostre enfarte
- Ataque isquémico transitório (AIT) um défice neurológico com duração inferior a 24 horas sem evidência de enfarte cerebral permanente
- Embolização sistémica obstrução a jusante de um vaso sanguíneo por migração de placa ou coágulo intravascular solto
- Complicações cirúrgicas ou anestésicas
- Infecção a necessidade de antibióticos ou a possível remoção do sistema
- Complicações de feridas incluindo hematoma (ou seja, equimoses e/ou edemas)
- Lesões arteriais incluindo rotura ou hemorragia da artéria carótida (perda de sangue súbita e significativa num local de ruptura de vaso sanguíneo, podendo requer outra operação ou transfusão)
- Dor experiência sensorial desagradável
- Lesão/estimulação nervosa transitória, temporária ou permanente incluindo lesão ou estimulação de nervos cranianos, mandibular marginal, glossofaríngeo, laríngeo recorrente, vago e hipoglosso (dormência na cabeça e no pescoço, paralisia facial parcial ou total, discurso alterado, gosto alterado, constrição respiratória, estertores respiratórios, salivação excessiva, tosse seca, vómito e/ou regurgitação, funções sensorial e motora da língua alteradas, função sensorial alterada da faringe e orofaringe, alteração sensorial no canal auditivo externo), estimulação do tecido extravascular (espasmo muscular [fasciculação], dor, formigueiro, sensibilidade oral)
- Hipotensão uma diminuição na tensão arterial sistólica e diastólica abaixo dos níveis normais poderá resultar em tonturas, desmaio e/ou quedas
- Crise hipertensiva aumento não controlado da tensão arterial
- Respiratórios incluindo baixa saturação de oxigénio, perturbações respiratórias e respiração ofegante
- Exacerbação da insuficiência cardíaca
- Arritmias cardíacas
- Erosão tecidular/migração do IPG movimento do dispositivo resultando na necessidade de outra operação
- Lesões nos barorreceptores uma lesão que origina a falha do barorreflexo
- Fibrose substituição do tecido normal pelo crescimento interno de fibroblastos e deposição de tecido conjuntivo
- Reacção alérgica
- Lesões gerais no utilizador ou no doente podem dever-se ao procedimento cirúrgico, à utilização do dispositivo ou à interacção com outros dispositivos
- Necessidade de outra operação operação para explantar/substituir o IPG ou CSL devido a lesões tecidulares, infecção e/ou falha do dispositivo
- Procedimento operatório secundário um aumento na complexidade e no risco de procedimentos operatórios secundários do pescoço, devido a tecido cicatricial e à presença de material protésico implantado para este dispositivo
- **Morte**

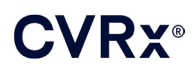

### <span id="page-16-0"></span>7. FORMAÇÃO <sup>E</sup> EXPERIÊNCIA DO MÉDICO

A CVRx exige que os médicos que desejem utilizar este sistema recebam formação.

#### *[PREPARAÇÃO DO SISTEMA](#page-17-0)*

### <span id="page-17-1"></span><span id="page-17-0"></span>8. PREPARAÇÃO DO SISTEMA

#### **Apresentação**

<span id="page-17-2"></span>Os componentes implantáveis do sistema e os acessórios de implantação foram esterilizados por gás de óxido de etileno. A CVRx forneceu estes componentes numa embalagem estéril para ser introduzida directamente no campo operatório.

#### **Gerador de impulsos implantável**

Fornecido numa embalagem única, em kit com a seguinte configuração:

- UM IPG, modelo 2102, estéril com terapêutica **DESLIGADA**
- Um tampão de porta estéril
- Uma chave dinamométrica estéril

#### <span id="page-17-3"></span>**Electrocateter do seio carotídeo**

Fornecido numa embalagem única, em kit com a seguinte configuração:

- Um CSL, modelo 1036, estéril ou um CSL, modelo 1037, estéril
- Um adaptador de implante, modelo 5033, estéril
- Um instrumento de implantação, modelo 5031, estéril

#### <span id="page-17-4"></span>**Acessórios de implantação**

Fornecidos numa embalagem única, em kit com a seguinte configuração:

- Um tampão de porta estéril
- Uma chave dinamométrica estéril

#### <span id="page-17-5"></span>**Sistema de programação**

Interface de programação modelo 9010 com cabo USB.

O software de programação destina-se a ser instalado num computador equipado com uma interface USB.

#### <span id="page-17-7"></span><span id="page-17-6"></span>**Inspecção antes da utilização**

#### **Gerador de impulsos implantável**

Inspeccionar cuidadosamente a embalagem estéril do IPG antes da abertura.

Os componentes implantáveis são fornecidos **ESTÉREIS** e para **UMA ÚNICA UTILIZAÇÃO**. Não utilizar se a embalagem se apresentar aberta ou danificada. Devolver a embalagem e/ou o conteúdo à CVRx. A reutilização deste produto pode resultar num funcionamento incorrecto ou originar eventos adversos, tais como infecção ou morte.

Não utilizar na data-limite do "Prazo de validade" <sup>o</sup> ou após essa data. Devolver a embalagem por abrir à CVRx.

Antes de abrir a embalagem do IPG, estabelecer uma sessão de comunicação com o IPG. Se a tensão registada da pilha for inferior a 2,85 V, devolver a embalagem, por abrir, à CVRx.

#### <span id="page-17-8"></span>**Electrocateter do seio carotídeo, adaptador de implante e instrumento de implantação**

Inspeccionar cuidadosamente a embalagem estéril do CSL e os acessórios de implantação antes da abertura.

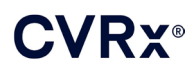

Os componentes implantáveis são fornecidos **ESTÉREIS** e para **UMA ÚNICA UTILIZAÇÃO**. Não utilizar se a embalagem se apresentar aberta ou danificada. Devolver a embalagem e/ou o conteúdo à CVRx. A reutilização deste produto pode resultar num funcionamento incorrecto ou originar eventos adversos, tais como infecção ou morte.

Não utilizar na data-limite do "Prazo de validade" <sup>o</sup> ou após essa data. Devolver a embalagem por abrir à CVRx.

#### <span id="page-18-0"></span>**Materiais recomendados para implantação e/ou explantação**

- Uma mesa ou suporte fora do campo operatório estéril para colocação do sistema de programação
- Equipamento de monitorização da tensão arterial (por exemplo, uma linha arterial) para avaliação das alterações da tensão arterial durante o teste da terapêutica

#### <span id="page-18-1"></span>**Limpeza do sistema de programação**

Se o sistema de programação precisar de ser limpo, limpar os componentes do sistema com um pano macio humedecido com água. Não permitir a acumulação ou entrada de líquidos na caixa da interface de programação.

#### <span id="page-18-2"></span>**Configuração do sistema de programação**

Inserir o conector do cabo de entrada/saída USB na porta de entrada/saída USB da interface de programação, pressionando o conector na porta até ouvir um estalido. Confirmar que a ligação está segura.

Inserir o cabo de entrada/saída USB em qualquer porta USB vazia no computador para ligar a interface de programação. Confirmar que a ligação está segura.

**NOTA:** Os cabos podem ser ligados com o computador LIGADO ou DESLIGADO.

Confirmar que a interface de programação está correctamente ligada, observando se a luz verde da interface de programação está acesa.

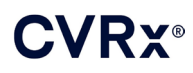

### <span id="page-19-0"></span>9. FUNCIONAMENTO DO SISTEMA DE PROGRAMAÇÃO

O sistema de programação pode ser utilizado para:

- Questionar, ajustar e monitorizar as terapêuticas a serem administradas pelo IPG;
- Monitorizar as informações de estado do IPG, como a tensão da pilha e indicadores de assistência.

#### <span id="page-19-1"></span>**Configuração e encerramento**

- Se o computador de programação for armazenado durante um longo período de tempo sem ter sido carregado, recomenda-se que ligue o cabo de carregamento antes de ligar o computador.
- Quando concluir o processo de programação, encerre o computador através do menu Iniciar do Windows e clique em Encerrar.

#### <span id="page-19-2"></span>**Navegação**

Utilizar o dispositivo apontador para navegar no software de programação. Nesta secção, a palavra "clique" indica premir o botão esquerdo do dispositivo apontador para executar a acção necessária. Nesta secção, o texto a azul indica o texto que aparece no ecrã do software.

#### <span id="page-19-3"></span>**Início de sessão do utilizador**

Depois de ligar o sistema de programação, ser-lhe-á pedido que inicie sessão. Clique em CVRx User (Utilizador CVRx) e introduza a palavra-passe.

#### <span id="page-19-4"></span>**Selecção de língua e região**

O sistema de programação pode ser configurado para operar numa de várias línguas e configurações de regionalização. Utilize a aplicação Language and Region Selector (Selector de língua e região) para seleccionar a configuração desejada. Abra Language and Region Selector (Selector de língua e região), clicando no ícone Windows Start (Iniciar Windows) no canto inferior esquerdo do ecrã e seleccionando Selector de língua e região (Language and Region Selector) no menu Iniciar. Aparece uma lista de opções de línguas, seguida pelo país ou região, tal como no [Figura 8.](#page-20-2)

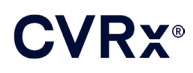

### *[FUNCIONAMENTO DO SISTEMA](#page-19-0) DE PROGRAMAÇÃO*

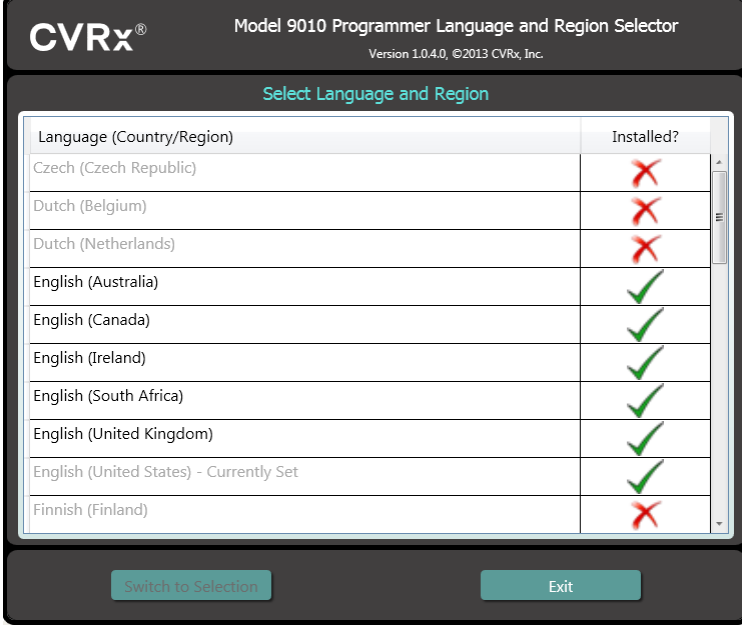

**Figura 8: Ecrã de selecção de língua e região**

<span id="page-20-2"></span>Percorra a lista para encontrar a definição desejada, clique na linha que contém a definição e clique em Mudar para selecção (Switch to Selection). Se a língua seleccionada fornecer mais de uma configuração de teclado, seleccione a configuração predefinida desejada, na caixa de diálogo, e clique em OK. Se a língua seleccionada for diferente da língua actual, o PC reinicia. Se a língua desejada não estiver disponível, é necessário obter um instalador de pacote de línguas do seu representante ou distribuidor local da CVRx.

#### <span id="page-20-0"></span>**Iniciar a aplicação**

Fazer duplo clique no ícone da CVRx identificado como Iniciador CVRx (CVRx Launcher) para iniciar a aplicação do software.

**NOTA:** Quando o software é iniciado, procura automaticamente a interface de programação. Se o software não conseguir encontrar a interface de programação, aparece uma mensagem de aviso. Introduzir a ficha da interface de programação na porta USB do computador, antes de continuar.

#### <span id="page-20-1"></span>**Diálogo de ligação**

Quando a janela Diálogo de ligação aparecer, verificar se a hora, a data e o fuso horário do sistema de programação estão correctos. Se não estiverem, clique no botão **Definir...** (Set…) para corrigir a hora.

O estado Detecção deve indicar **Em curso...** (In progress…). Enquanto a detecção decorre, todos os dispositivos IPG CVRx activados por RF serão apresentados na lista de IPG detectados.

Para poder estabelecer a comunicação, seleccionar primeiro o dispositivo, ao clicar na linha que contém a identificação do doente desejado e a informação do número de série. Esta acção destacará a linha. Confirmar que a identificação do doente e o número de série do IPG seleccionado correspondem ao dispositivo implantado no doente a tratar. Se tiver sido seleccionado um dispositivo incorrecto, será estabelecida uma ligação de telemetria com um IPG que não corresponde ao implantado no doente que está a ser tratado.

Nota: Se o IPG desejado não aparecer na lista, deslocar a interface de programação, aproximando-a do doente até o dispositivo aparecer.

Depois de o IPG correcto ser seleccionado, clicar no botão **Ligar** (Connect) para iniciar a comunicação. A aplicação será então apresentada no Ecrã Principal.

O IPG é automaticamente questionado pela aplicação de software para que as definições actuais do dispositivo estejam sempre disponíveis.

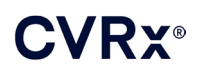

Se for encontrado um erro no IPG, será apresentado um estado de erro do dispositivo.

No início da sessão, decorre um acerto automático do relógio do IPG. A hora do relógio/calendário do IPG definida pelo software é igual à hora do relógio/calendário do computador.

#### <span id="page-21-0"></span>**Ecrã principal**

O Ecrã principal da aplicação contém as janelas Identificação do doente, Estado do IPG, Definições da terapêutica e Horário. Este ecrã fornece uma visualização de todas as definições pertinentes relacionadas com a terapêutica. Também fornece o espaço Notas da sessão, que permite a introdução de notas a incluir no Relatório de resumo de sessão. O Relatório Resumido da Sessão, que contém os parâmetros de terapêutica final e todas as informações relevantes da sessão, pode ser gerado clicando no botão **Guardar relatório...** (Save Report…). Quando a sessão de comunicação estiver concluída, o utilizador pode premir **Terminar sessão...** (End Session…). Isto faz o software regressar ao ecrã de selecção do dispositivo.

Nota: Em determinadas alturas, tem de se utilizar o teclado para introduzir informação. Em alguns locais, a disposição do teclado que está a ser utilizado pode ser diferente da que é mostrada nas teclas dos computadores portáteis. A disposição actual do teclado é indicada por um código de duas letras na barra de estado da aplicação. A disposição do teclado pode ser temporariamente alterada, premindo e mantendo premida uma das teclas Alt seguida da pressão de uma das teclas Shift. Para alterar permanentemente a disposição do teclado, alterar a disposição predefinida do teclado utilizando o Selector de língua e região

(Language and Region Selector). Pode produzir-se um teclado no ecrã, clicando no ícone sempre que for visível. Este teclado pode também ser reposicionado no ecrã para ajudar na introdução de dados.

#### <span id="page-21-1"></span>**Identificação do doente**

O software apresenta a identificação do doente, juntamente com a indicação do modelo e do número de série do IPG na janela Identificação do doente. As informações de identificação do doente podem ser alteradas, clicando no botão **Editar...** (Edit…). Pode-se guardar o Nome do doente e a ID do doente.

Nota: Por razões de privacidade, o Nome do doente não aparecerá nos relatórios guardados.

#### <span id="page-21-2"></span>**Estado**

<span id="page-21-3"></span>A janela Status (Estado) está sempre ativa e fornece várias informações relacionadas com o estado atual do IPG.

#### **Estado do IPG**

O IPG Status (Estado do IPG) é um ecrã em tempo real que mostra informações sobre a terapêutica que está a ser administrada pelo IPG. **Sem terapêutica** (No Therapy) indica que não está a ser administrada terapêutica.

#### <span id="page-21-4"></span>**Paragem rápida de todas as terapêuticas aplicadas**

Em caso de desconforto ou questões de segurança relacionadas com o doente, confirmar que existe um bom sinal de telemetria e selecionar o botão **Parar** (Stop), no software para parar imediatamente todas as terapêuticas. Para iniciar a aplicação da terapêutica, premir o botão **Retomar** (Resume), que está na mesma localização no ecrã.

Consultar as Informações pessoais de emergência na secção [14](#page-45-0) deste guia de consulta para obter mais informações relativas à suspensão de terapêuticas não baseadas no sistema de programação, incluindo a utilização do íman.

#### <span id="page-21-5"></span>**Vida útil da pilha**

O software apresenta uma estimativa da vida útil restante da pilha do IPG, a data recomendada para substituição da pilha (período de substituição recomendado) e a tensão actual da pilha. O cálculo da vida útil da pilha baseia-se nas definições de terapêutica permanentes e de horário actualmente programadas. Deve programar-se o dispositivo para ser substituído no período de substituição recomendado ou até

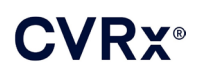

### *[FUNCIONAMENTO DO SISTEMA](#page-19-0) DE PROGRAMAÇÃO*

antes para prevenir a perda de terapêutica. Se a data do período de substituição recomendado já tiver passado, a caixa de estado Pilha (Battery) fica amarela e indica **Alerta de Per. de Substit. Recom** (RRT Alert). A tensão da pilha apresentada pode diminuir durante uma sessão de comunicação devido aos elevados requisitos de energia da telemetria, bem como impactos de definições de parâmetros agressivas utilizadas para testar a eficácia da terapêutica. A tensão inicial da pilha é apresentada no Relatório de resumo da sessão (Session Summary Report). Esta é a tensão medida no início da sessão e representa o estado da bateria no início da sessão de programação.

#### <span id="page-22-0"></span>**Impedância do electrocateter**

A impedância do(s) eletrocateter(es) é apresentada na área Eletrocateter do estado. Efetuar uma medição imediata da impedância do eletrocateter clicando no símbolo ↻. em Impedância do electrocateter. Os valores de impedância do electrocateter fornecem uma medição da sua integridade e podem indicar se a aplicação de terapêutica está a funcionar de forma correcta. Os resultados da medição da impedância de portas do conector não usadas ou ligadas não são significativos.

**Precaução:** Se alguma destas 3 situações for observada, contactar imediatamente um representante da CVRx.

- Baixa impedância do electrocateter, inferior a 300 Ohms, que poderá indicar um curto-circuito no electrocateter.
- Elevada impedância do electrocateter, superior a 3000 Ohms, poderá indicar má qualidade da ligação do electrocateter ao IPG ou uma fractura no electrocateter.
- Alterações acentuadas, abruptas ou súbitas da impedância do electrocateter podem indicar um problema com o mesmo.

**NOTA:** Os valores de impedância do electrocateter medidos depois de o IPG atingir EOS podem ser inferiores aos reais.

#### <span id="page-22-1"></span>**Confirmação de uma boa ligação de telemetria**

Depois de seleccionar o IPG, é importante confirmar que existe uma boa ligação de telemetria entre a interface de programação e o IPG.

Para que se possa obter um bom sinal de telemetria, colocar a interface de programação na posição vertical, sem obstruções entre a interface de programação e o IPG. O desempenho da telemetria é melhor quando a etiqueta do lado frontal ou posterior da interface de programação está virada para o IPG e a uma distância igual ou inferior a 2 m do IPG.

Verifique a qualidade da ligação de telemetria entre a interface de programação e o IPG observando o indicador da qualidade da ligação [\(Figura 9\)](#page-22-2) na área Sinal do estado. São necessárias duas ou mais barras verdes para garantir que as actualizações dos parâmetros ocorrem no IPG quando solicitadas.

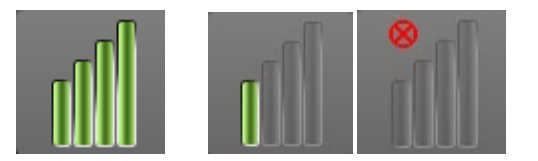

**Figura 9: Indicador da qualidade da ligação (excelente, má, sem ligação)**

<span id="page-22-2"></span>A interface de programação 9010 tem a opção de ser pendurada num suporte de soros IV com o gancho fornecido. Esta configuração pode melhorar a qualidade da ligação de telemetria em situações em que a ligação seja difícil de manter.

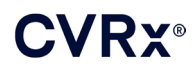

#### <span id="page-23-0"></span>**Definições da terapêutica**

O sistema tem até três terapêuticas programáveis de forma independente (Terapêuticas 1, 2 e 3). Cada terapêutica tem a sua própria janela de estado. Cada janela de Estado da terapêutica contém um indicador de estado da terapêutica, as definições da terapêutica e um botão **Editar e Testar...** (Edit and Test…). As definições da terapêutica podem ser alteradas, clicando no botão **Editar e Testar...** (Edit and Test…).

As terapêuticas têm um controlo independente dos parâmetros mostrados na [Tabela 1.](#page-23-3)

#### **Alteração da definição de um parâmetro**

<span id="page-23-3"></span><span id="page-23-1"></span>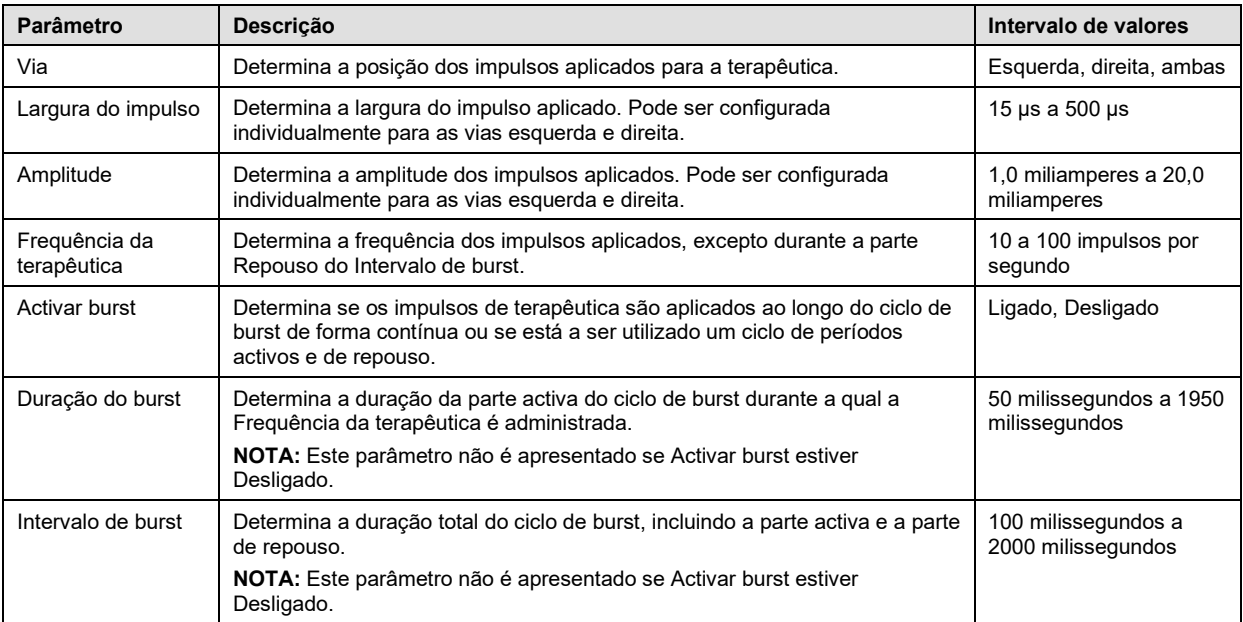

#### **Tabela 1: Definições dos parâmetros**

A coluna Conformidade de cada terapêutica fornece uma indicação da conformidade de cada via. A conformidade é medida quando as terapêuticas são testadas no ecrã **Editar e Testar...** (Edit and Test…). A indicação Conformidade pode ser uma das seguintes:

- "---" Não foi feita nenhuma medição da conformidade
- " O IPG consegue administrar a amplitude programada
- $\mathbb{R}^n$  O IPG não consegue administrar a amplitude programada

Conformidade é uma medida da capacidade do IPG para administrar a amplitude de saída programada. O IPG administra impulsos de saída que mantêm uma corrente eléctrica constante durante a duração de cada impulso. Há situações em que o dispositivo não consegue manter esta corrente constante. Quando isto ocorre, o dispositivo não administrará a amplitude programada durante todo o tempo de duração do impulso e a Conformidade falhará. As definições que não estão dentro da Conformidade não podem ser guardadas no IPG.

**NOTA:** Todas as terapêuticas com vias activadas têm de ser avaliadas em relação à Conformidade em cada seguimento, de modo a que as definições correctas sejam enviadas para o IPG. É um passo que deve ser executado mesmo se as definições de terapêutica não estiverem a ser alteradas.

#### <span id="page-23-2"></span>**Ecrã Editar e Testar**

O ecrã **Editar e testar** (Edit and Test) é utilizado para ajustar as definições de terapêutica e registar a eficácia da terapêutica. Seguir estes passos para ajustar, avaliar e programar as definições de terapêutica:

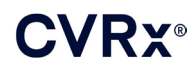

- 1) Seleccionar as definições de terapêutica e o modo de teste desejados na janela **Terapêutica N** (Therapy N).
- 2) Clicar no botão **Testar agora** (Test Now) para iniciar a administração das definições desejadas.
- 3) Utilizar o Tempo decorrido para determinar quando se deverá realizar uma medição da tensão arterial.
- 4) Depois de concluídos os testes, clicar em **Registo** (Record) para adicionar a entrada ao Registo de respostas do doente.
- 5) Se for necessário realizar mais algum teste, regressar ao Passo 1.
- 6) Podem introduzir-se em qualquer altura a PA (Tensão arterial), a Frequência cardíaca e outras notas de observação em qualquer entrada da lista, fazendo duplo clique na caixa que contém a informação.
- 7) Seleccionar a entrada do Registo de resposta do doente que contém as definições finais desejadas para a terapêutica.
- 8) Clicar em **Guardar Entrada de Registo Seleccionada como Terapêutica N** (Save Selected Log Entry as Therapy N) para programar as definições para a **Terapêutica N** (Therapy N).

A janela **Terapêutica N** (Therapy N) contém um grupo de definições de parâmetros que podem ser utilizadas para avaliar a eficácia da terapêutica. Utilizar as caixas de verificação Via para controlar os canais a avaliar. Ajustar os parâmetros Largura, amplitude e frequência de impulsos e Burst para as definições desejadas.

Clicar em **Testar agora** (Test Now) para transmitir as definições indicadas na janela **Terapêutica N** (Therapy N) para o IPG. As definições são transferidas para a secção Parâmetros de impulsos da janela Registo de respostas do doente e o Tempo decorrido é reiniciado. Se estiver a decorrer um teste, estas definições actuais e os resultados da conformidade serão adicionados ao Registo de resposta do doente quando se premir em **Testar agora** (Test Now).

Clicar em **Parar o teste** (Stop Test) para parar a terapêutica, permitindo a observação da resposta do doente sem terapêutica. A terapêutica é desactivada conforme reflectido na secção Parâmetros do impulsos da janela Registo de respostas do doente. Uma entrada no Registo de respostas do doente é automaticamente adicionada com uma nota a indicar que a terapêutica foi interrompida. O Tempo decorrido é reiniciado.

A janela Registo de respostas do doente permite a monitorização da Conformidade durante o teste e fornece o Tempo decorrido desde que as definições foram invocadas.

**NOTA:** Se uma verificação da Conformidade falhar quando se utilizarem definições de terapêutica agressivas, ajustar primeiro a Amplitude para baixo até que a verificação da Conformidade seja aprovada. Se não for desejada redução posterior da Amplitude, a redução da Largura do impulso pode permitir que a verificação da Conformidade seja aprovada. De igual modo, confirmar que a impedância do electrocateter do canal que está a ser testado se encontra num intervalo normal.

A janela Registo de respostas do doente fornece igualmente uma estimativa da vida útil da pilha, utilizando os parâmetros que estão a ser testados. Esta estimativa não tem o Programa da terapêutica em consideração. Em vez disso, as terapêuticas que estão a ser testadas assumem sempre um horário de 24 horas. Isto permite a comparação das definições actuais com outras definições que foram testadas. Contudo, estas estimativas não devem ser comparadas com a estimativa de Vida útil da pilha na secção Estado do IPG na parte superior do ecrã. A estimativa de Vida útil da pilha no Estado do IPG representa sempre a longevidade das definições de parâmetros permanentes actualmente programadas.

Se clicar no botão **Registo** (Record), será adicionada uma entrada no Registo de resposta do doente. Pode-se seleccionar uma entrada clicando em qualquer local da entrada desejada no registo. A entrada seleccionada é destacada. Aparecerá uma barra deslizante vertical, à direita da lista de entradas, caso existam mais entradas que possam ser apresentadas. Utilizar a barra deslizante para encontrar a entrada desejada, caso não esteja visível. Os resultados medidos da tensão arterial e da frequência cardíaca, bem como quaisquer observações relacionadas com as definições da terapêutica, podem ser introduzidos clicando na caixa de interesse e introduzindo a informação. (Note que poderá utilizar o teclado no ecrã para auxiliar na introdução de dados.) A entrada seleccionada pode ser removida clicando no botão  $\boldsymbol{\times}$ . Todas as edições e eliminações são

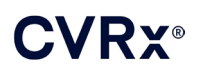

permanentes. Clicar no botão **Usar Entrada de Registo Seleccionada para Teste** (Use Selected Log Entry for Test) para carregar as definições da entrada do Registo de respostas do doente seleccionada na janela **Terapêutica N** (Therapy N). Esta acção permite um acesso útil a definições anteriores, caso sejam necessários mais testes.

Existem duas opções para regressar ao ecrã Principal.

- Seleccionar as definições de terapêutica permanentes, escolhendo uma Entrada do registo do doente que contenha as definições desejadas e que indique igualmente que a Conformidade foi aprovada em todas as vias activas. Em seguida, premir o botão **Guardar Entrada de Registo Seleccionada como Terapêutica N** (Save Selected Log Entry as Therapy N).
- Se não forem feitas alterações permanentes, escolher **Sair sem Guardar** (Exit without Saving).

**NOTA:** Qualquer terapia utilizada no Plano de terapias que não foi aprovada em termos de conformidade deve ser avaliada quanto à conformidade e guardada como a terapia permanente.

#### <span id="page-25-0"></span>**Ajuste do programa**

O Programa controla a parte de cada dia em que a terapêutica é administrada. O Programa é um relógio de 24 h que é iniciado à meia-noite de cada dia. As definições actuais do Programa são apresentadas na janela Programa (ver [Figura 10](#page-25-2) como exemplo).

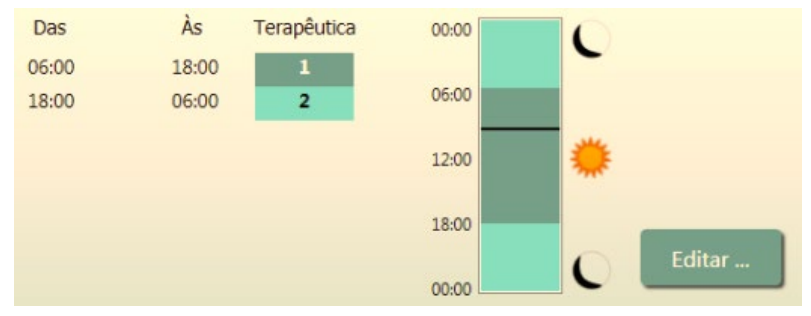

**Figura 10: Exemplo de programa**

<span id="page-25-2"></span>Clicar no botão **Editar...** (Edit…) na janela Programa para definir e ajustar a hora do dia em que a terapêutica será administrada. O Programa contém uma lista de entradas. Cada entrada é definida por um período de tempo e pela Terapêutica atribuída. Deverá seleccionar-se a opção **Desligado** (Off) caso se deseje períodos de tempo sem terapêutica. Clicar em **Guardar** (Save) para programar alterações ao Programa ou em **Cancelar** (Cancel) para ignorar as alterações.

Nota: O Programa do IPG está relacionado com a hora local definida pelo computador de programação. Os doentes que viagem para zonas com fusos horários diferentes e tenham mais do que uma terapêutica no seu horário terão transições de terapêutica com base no fuso horário que está a ser utilizado na altura em que o IPG for programado. Se o doente viajar para uma zona com fuso horário diferente, o horário do IPG não muda para o novo fuso horário. Os médicos devem ter este comportamento em consideração quando programam múltiplas terapêuticas.

#### <span id="page-25-1"></span>**Diagnósticos IPG**

Utilizar o botão **Diagnósticos IPG...** (IPG Diagnostics…) no ecrã Principal para navegar até ao ecrã Centro de gestão.

Este ecrã fornece as seguintes informações:

- Versões de firmware integradas
- A data e a hora em que o EOS foi encontrado (N/A se não tiver ocorrido EOS).
- As horas das medições das tensões máxima e mínima da pilha.

A CVRx poderá pedir o ficheiro criado ao premir-se o botão **Guardar diagnósticos do IPG** (Save IPG Diagnostics).

#### <span id="page-26-0"></span>**Cálculo da longevidade do gerador de impulsos implantável**

O tempo de vida útil da pilha do IPG depende das definições da terapêutica do dispositivo. Por exemplo, uma terapêutica de 24 horas com frequência de terapêutica de 20 Hz, via de saída unilateral, largura de impulso de 125 µs e amplitude de impulso de 6,0 mA numa carga de 650 Ohm fará com que o dispositivo tenha uma longevidade estimada de, aproximadamente, 82 meses. A frequência de seguimento para cada doente deve ser ajustada com base nos resultados da longevidade de cada seguimento, de modo que o próximo seguimento não ocorra mais tarde do que metade do número de meses para o período de substituição recomendado previstos quando o período de substituição recomendado estiver a mais de 3 meses de distância. Quando o período de substituição recomendado estiver a menos de 3 meses de distância, recomenda-se que a substituição seja programada na altura ou antes do período de substituição recomendado para evitar o esgotamento da pilha.

**NOTA:** As estimativas da longevidade fornecidas nesta secção fornecem o tempo desde o início da terapêutica até ao período de substituição recomendado do dispositivo.

A [Tabela 2](#page-26-2) contém as estimativas da longevidade do dispositivo para diversos conjuntos de parâmetros. Para estes cálculos, foi assumida uma terapêutica única de 24 horas.

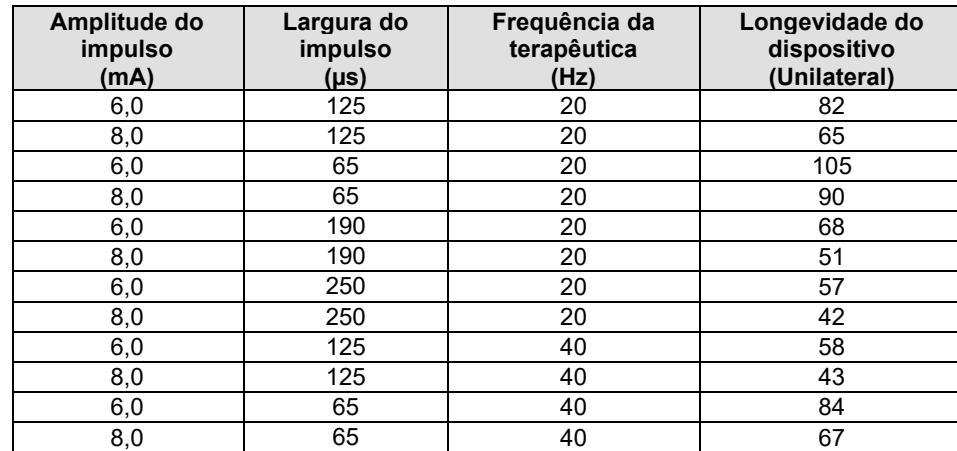

#### <span id="page-26-2"></span>**Tabela 2: Efeito das alterações de parâmetros da longevidade do dispositivo (apresentada em meses)**

Em condições de programação de longevidade no pior cenário de uma terapêutica de 24 horas com frequência de terapêutica de 40 Hz, via de saída unilateral, largura de impulso de 250 µs e amplitude de impulso de 8 mA numa carga de 650 Ohm, prevê-se que a longevidade do dispositivo seja de, aproximadamente, 24 meses.

#### <span id="page-26-1"></span>**Teste de interacção do dispositivo**

O IPG pode afectar o funcionamento de outros dispositivos implantados, como desfibrilhadores cardíacos, pacemakers ou estimuladores neurológicos. No caso de doentes que tenham um dispositivo médico eléctrico implantado, é necessário verificar a compatibilidade entre o BAROSTIM NEO IPG e o outro dispositivo eléctrico implantado, sempre que as definições forem alteradas em qualquer dos dispositivos implantados.

As interacções são mais prováveis nos dispositivos que contenham uma função de detecção, como um desfibrilhador cardíaco implantável ou um pacemaker. Consultar a documentação do fabricante relativa à avaliação do desempenho da detecção nestes dispositivos. Caso se observe uma interacção, o sistema BAROSTIM NEO IPG deverá ser programado para reduzir as definições de saída da terapêutica de modo a eliminar a interacção. Se necessário, altere as definições no outro implante apenas se não se esperar que as alterações tenham impacto negativo na capacidade para executar a terapêutica prescrita. Durante o procedimento de implantação, se não for possível eliminar as interacções problemáticas do dispositivo, o Sistema BAROSTIM NEO não deverá ser implantado.

### <span id="page-27-1"></span><span id="page-27-0"></span>10. PROCEDIMENTO DE IMPLANTAÇÃO

#### **Antes da implantação**

Devem realizar-se ecografias Doppler pré-operatórias formais, que deverão confirmar a ausência de anatomia arterial complexa, como dobras, ansas e espirais na carótida, que comprometeriam o procedimento de implantação.

- Confirmar que não existe qualquer estenose que produza uma redução superior a 50% do diâmetro das artérias carótidas.
- Confirmar que não existem placas ulcerativas.
- Verificar se o nível da bifurcação carótida é facilmente acessível a partir de incisões cervicais normais.
- Determinar se existem algumas variantes anatómicas que possam sugerir que a realização de exames imagiológicos adicionais pode ser útil para o planeamento do tratamento.

Em geral, recomenda-se que os doentes que tomem bloqueadores beta antes da intervenção continuem a tomálos no dia da cirurgia. Se o doente apresentar bradicardia, considerar a redução da dose pré-operatória de bloqueadores beta, uma vez que alguns agentes anestésicos utilizados para o procedimento de implantação poderão também diminuir a frequência cardíaca do doente. Se o doente for hipertenso, os medicamentos antihipertensivos, sobretudo agentes alfa-adrenérgicos de acção central, são retirados até depois da implantação, caso se considere que esta medida não comprometeria a segurança de forma razoável. A tensão arterial do doente deve ser mantida próximo do valor basal, o que poderá ser facilitado pela administração de nitroglicerina ou nitroprussiato intravenoso. Caso se tenha retirado a clonidina, esta poderá ser administrada no período pósoperatório, uma vez que a tensão arterial do doente permite evitar a repercussão de hipertensão que se pode observar com a retirada súbita de clonidina.

No dia da cirurgia, o nível da bifurcação pode ser marcado para facilitar o posicionamento da incisão.

Zelar para que esteja disponível um sistema de programação de reserva para o caso de o sistema principal ficar danificado ou não operacional.

No caso de doentes que tenham um dispositivo médico eléctrico actualmente implantado, é necessário realizar um estudo de interacção durante o procedimento de implantação. Confirmar que estão presentes instrumentos adequados para monitorizar o comportamento do dispositivo actualmente implantado.

#### <span id="page-27-2"></span>**Implantação do sistema**

A abordagem e as técnicas cirúrgicas para implantação do sistema variam de acordo com a preferência do cirurgião que realizar a implantação. Os requisitos essenciais para implantação correcta e segura do sistema têm de incluir os itens abrangidos nesta secção.

<span id="page-27-3"></span>Ao longo do procedimento de implantação, monitorizar cuidadosamente a tensão arterial do doente com uma linha arterial.

#### **Preparação cutânea**

A preparação cutânea deve ser realizada imediatamente antes da aplicação dos campos cirúrgicos, com um agente que seja eficaz contra a flora cutânea normal. Após a preparação da pele, recomenda-se a aplicação de uma barreira cutânea impermeável, como a 3M™ Ioban™ (3M, St. Paul, MN), nos locais de incisão cirúrgica cervical e torácica, para minimizar o contacto entre os componentes implantados e a pele do doente. Se for utilizado este ou outros produtos semelhantes, deverá ser considerada a utilização de 3M™ DuraPrep™ como a preparação cutânea final. A utilização deste produto está associada a uma fixação mais fiável da barreira cutânea à pele durante todo o procedimento de implantação.

#### *[PROCEDIMENTO DE](#page-27-0) IMPLANTAÇÃO* ---------------------

#### <span id="page-28-0"></span>**Administração de antibiótico**

Como em qualquer procedimento cirúrgico, o controlo de infecções é importante. Recomenda-se que sejam administrados antibióticos no período perioperatório. O agente antimicrobiano específico escolhido deve basear-se nas susceptibilidades de agentes patogénicos a antimicrobianos publicadas pela instituição que realiza a implantação e deve abranger espécies de estafilococos. A dosagem e o horário de administração do fármaco devem ser escolhidos de modo a garantir elevados níveis tecidulares na altura em que são efectuadas as incisões cutâneas. O antibiótico tem de ser continuado, em doses efectivas, durante 24 horas no pós-operatório, e ajustado tendo em conta a função renal, conforme necessário. Uma segunda dose de antibióticos durante o procedimento de implantação deve basear-se na semivida do antibiótico e na duração do procedimento de implantação.

#### <span id="page-28-1"></span>**Anestesia**

Os implantes requerem uma gestão do anestésico que preserve o barorreflexo durante a parte do procedimento em que é colocado o eléctrodo. Por conseguinte, é necessário ter um cuidado especial durante o procedimento em relação à administração de anestesia. O principal objectivo da anestesia é garantir o conforto do doente durante a cirurgia, minimizando simultaneamente o enfraquecimento da resposta do barorreflexo durante o processo de mapeamento para identificação da localização adequada para implantação do eléctrodo e deixando o doente responder à sensação de estimulação eléctrica do seio durante o processo de mapeamento.

O procedimento de implantação pode ser executado sob regime de anestesia geral intravenosa total (TIVA) ou sob um regime de sedação consciente com um bloqueio do plexo cervical superficial. Os dois regimes utilizam um protocolo semelhante e agentes anestésicos similares, excepto no que diz respeito às dosagens diferentes e à utilização de um bloqueio cervical superficial. O regime de sedação consciente com um bloqueio do plexo cervical superficial destina-se a permitir a monitorização das respostas do doente a sensações durante o processo de mapeamento e a evitar a intubação. O regime anestésico utilizado deve ser cuidadosamente considerado pelo cirurgião que realiza a implantação e pelo anestesiologista, tendo em consideração aquele que pode oferecer a melhor opção a cada doente.

O procedimento está dividido nas seguintes três fases principais: 1) desde a incisão cutânea até à exposição da bifurcação/seio carotídeo; 2) mapeamento do seio carotídeo e teste do sistema; 3) criação de bolsa, entubação e encerramento da ferida.

Durante a exposição da bifurcação/seio carotídeo (ou seja, a primeira fase), poderão ser utilizados fármacos como narcóticos, benzodiazepinas, barbitúricos e anestésicos locais que minimizam o enfraquecimento do barorreflexo. Até à data, o opióide preferido tem sido o remifentanil devido à sua semivida curta e possibilidade de titulação da dose de acordo com as necessidades do doente. O remifentanil induz bradicardia em doses mais elevadas, pelo que a administração de morfina poderá ajudar a reduzir o débito de remifentanil necessário durante o caso, melhorando também a analgesia quando o doente acorda da anestesia. Na preparação do procedimento de mapeamento, a anestesia pode ser ajustada para facilitar um mapeamento bem sucedido. Isto poderá incluir a redução de narcóticos, conforme ditado pela frequência cardíaca e pelo débito da benzodiazepina e/ou barbitúricos, mantendo simultaneamente a profundidade adequada da anestesia para evitar que o doente saia do estado anestésico (no regime de anestesia geral).

Durante o mapeamento e a fixação dos eléctrodos (ou seja, a segunda fase) os níveis de anestesia devem ser o mais estáveis possível. Durante esta fase, pode usar-se de forma contínua narcóticos, benzodiazepinas e barbitúricos que minimizam o enfraquecimento dos barorreflexos. A utilização de atropina ou glicopirrolato deve ser evitada, excepto se for necessário para a segurança do doente, uma vez que estes fármacos podem abolir alguma da resposta à activação do barorreflexo carotídeo, fazendo com que o mapeamento e a determinação do local ideal para o eléctrodo do seio carotídeo mais difícil.

Depois de determinada a melhor localização para o eléctrodo, de o eléctrodo estar totalmente afixado no vaso e do teste do barorreflexo estar concluído (ou seja, a fase 2 estar concluída), poderão utilizar-se fármacos como isoflurano, desflurano, sevoflurano, propofol e dexmedetomidina durante a criação da bolsa, entubação e encerramento da ferida (ou seja, a terceira fase) para se conseguir obter níveis de anestesia adequados. Além disso, o óxido nitroso tem sido utilizado com êxito como um suplemento para outros

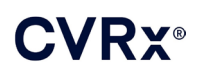

*[PROCEDIMENTO DE IMPLANTAÇÃO](#page-27-0)*  . . . . . . . . . . . 

anestésicos durante todas as fases do procedimento de implantação e poderá ser útil na redução de doses cumulativas de midazolam ou barbituratos e na redução do risco de o doente sair do estado anestésico.

Caso se utilize um regime de sedação consciente, deve ser feito um esforço para evitar bloqueios cervicais profundos, que poderiam dificultar o mapeamento pela abolição do barorreflexo carotídeo. De igual modo, deve-se evitar a injecção directa de anestésico local (p. ex., lidocaína) na artéria carótida.

#### <span id="page-29-0"></span>**Abertura da embalagem estéril**

NOTA: Determinar o comprimento do electrocateter necessário, com base nas características anatómicas do doente.

Antes da abertura, a embalagem deve ser inspeccionada para se verificar se existem sinais de danos ou esterilidade comprometida.

Não abrir a embalagem do sistema se tiver sido exposta a temperaturas excessivas fora do intervalo de temperaturas indicado na rotulagem ou caso a embalagem ou o respectivo selo estejam danificados. Devolver a embalagem, por abrir, à CVRx.

Antes de abrir a embalagem do IPG, estabelecer uma sessão de comunicação com o IPG. Se a tensão registada da pilha for inferior a 2,85 V, devolver a embalagem, por abrir, à CVRx.

O IPG, os electrocateteres do seio carotídeo, o Adaptador de implante e o Instrumento de implantação são fornecidos **ESTÉREIS** e para **UMA ÚNICA UTILIZAÇÃO**. Não utilizar se a embalagem se apresentar aberta ou danificada. A reutilização deste produto pode resultar num funcionamento incorrecto, eventos adversos ou mesmo em morte.

Para abrir a embalagem, proceder da seguinte forma:

- 1) Segurar firmemente na aba e destacar a tampa exterior.
- 2) Levantar o tabuleiro interior, utilizando uma técnica estéril.
- 3) Segurar firmemente na aba do tabuleiro interior e destacar a tampa interior para expor o conteúdo.
- 4) Retirar o produto.

#### <span id="page-29-1"></span>**Procedimento de implantação e mapeamento**

**NOTA:** Ao manusear o CSL, não segurar no corpo do electrocateter nem na área activa do eléctrodo com pinças metálicas. O Instrumento de implantação é fornecido como um meio para manusear e controlar o eléctrodo.

**NOTA:** Durante o mapeamento e teste do seio carotídeo, sobretudo sob anestesia geral, é possível induzir bradicardia com estímulos de intensidade mais elevada. A bradicardia deve terminar quando a terapêutica é interrompida. Isto pode conseguir-se do seguinte modo:

- premindo o botão **Parar o teste** (Stop Test) durante o mapeamento ou
- removendo o eléctrodo do seio carotídeo.

Os passos do procedimento seguintes identificam uma estrutura para um protocolo cirúrgico de incisão reduzida, unilateral (incisão cutânea com cerca de 2-3 cm) para execução da implantação do sistema. Os passos de implantação reais e a extensão das incisões/dissecção necessárias podem ser modificados a partir destas orientações, conforme indicado pelo cirurgião que realiza a implantação, de forma a garantir uma implantação bem sucedida e tendo em consideração qualquer variabilidade do doente.

Os passos abaixo são definidos para um implante unilateral com um CSL. Recomenda-se que o CSL e o IPG sejam implantados no mesmo lado para minimizar a extensão da entubação. Se necessário, contudo, o electrocateter pode ser colocado no lado oposto ao IPG (será necessário um electrocateter de 50 cm). A localização do CSL e do IPG é feita segundo o critério do cirurgião que realiza a implantação.

- 1) Linha arterial para monitorização hemodinâmica contínua e outros instrumentos invasivos e não invasivos para avaliação hemodinâmica.
- 2) Preparar o doente e colocar um campo cirúrgico.

- 3) Posicionar a cabeça e o pescoço do doente para simular a posição necessária para a cirurgia. A posição é identificada por avaliações pré-operatórias (p. ex., ecografia Doppler) e a critério do médico.
- 4) Antes de realizar a incisão inicial, utilizar a ecografia para identificar e marcar o nível da bifurcação carotídea e identificar a veia facial (a veia facial serve para confirmar que o divisor de fluxo foi correctamente identificado). Além disso, caracterizar o seio carotídeo, se possível.
	- Esta avaliação ecográfica da pré-incisão é fundamental para identificar a localização e reduzir o tamanho da incisão.
- 5) Executar uma incisão de 2-3 cm na pele, centrada sobre o seio carotídeo (vertical ou oblíqua).
- 6) Executar a incisão através do tecido subcutâneo e do músculo platisma.
	- Numa pequena incisão, pode ser útil utilizar um afastador (p. ex., Henley).
- 7) Dissecar até libertar o bordo medial do músculo esternocleidomastoideo (SCM).
- 8) Se necessário, efectuar a laqueação e divisão da veia facial, depois de verificar se existe um nervo hipoglosso aberrante.
- 9) Este músculo é depois retraído lateralmente para expor o seio carotídeo.
- 10) Identificar e proteger a veia jugular interna.
- 11) Expor a face superficial da artéria carótida comum e efectuar a dissecção ao longo da face superficial do seio carotídeo. A mobilização circunferencial completa da bifurcação carotídea não é necessária para o procedimento de implantação porque, na sua maioria, a parte do seio carotídeo não está em contacto com a bifurcação carotídea que será mapeada. Por conseguinte, não é aconselhada para o procedimento de implantação a dissecção circunferencial completa das artérias carótida interna, externa e comum.

#### • **Não efectuar a dissecção dos tecidos entre as artérias carótida interna e externa (ou seja, incisura carotídea).**

- 12) Expor o seio carotídeo para o mapeamento do eléctrodo e colocação final. Observações provenientes do ensaio pivô Rheos, bem como de estudos pré-clínicos, sugerem que pode ser benéfico remover a camada peri-adventícia na totalidade (expondo a camada adventícia) nas localizações para mapeamento. Isto pode ser conseguido fazendo a dissecção ao longo do plano que se desenvolve facilmente ao longo da superfície da artéria carótida e removendo os tecidos areolares que são facilmente dissecados dos vasos.
	- O mapeamento e a fixação do eléctrodo apenas requerem a exposição superficial do seio carotídeo, bem como a exposição superficial da artéria carotídea comum mais perto do seio carotídeo. A exposição superficial da artéria carótida comum é tipicamente 1 a 1,5 cm abaixo do seio carotídeo. Durante este processo, evitar a dissecção dentro da bifurcação (tecidos entre as artérias carótida interna e externa), identificar e proteger os nervos vago e hipoglosso e minimizar a manipulação do seio e da bifurcação carotídeos.
	- Durante esta dissecção, as artérias poderão ter tendência para arquear para uma localização mais superficial e rodarem ligeiramente. Por vezes, isto fará com que as artérias tendam a ceder formando um arco, pelo que será necessário prolongar a dissecção até à extensão total permitida pela incisão para que se forme um arco menos acentuado nesta transição.
	- O seio carotídeo poderá não estar localizado directamente na bifurcação, mas poderá estar a um nível inferior, superior ou mesmo ao nível da bifurcação.
- <span id="page-30-0"></span>13) **Instruções de utilização para o adaptador de implante, modelo 5033:**

Quando a exposição do seio carotídeo estiver concluída, são feitas em seguida as preparações para o mapeamento. Inserir uma agulha introdutora de calibre 16 a 18 (um mínimo de cerca de 5 cm de comprimento) no tecido subcutânea da região da bolsa do IPG. Ter em atenção que a agulha deve ficar aproximadamente paralela à pele nos tecidos subcutâneos e não perpendicular à pele.

#### *[PROCEDIMENTO DE](#page-27-0) IMPLANTAÇÃO* . . . . . . . . . . . . . . . . . .

Ligar o electrocateter utilizado para o mapeamento ao local do bloco de conector do IPG preferido (direito - porta inferior; esquerdo - porta superior) e apertar ambos os parafusos de fixação com a chave dinamométrica (para contacto eléctrico são necessários 2 parafusos de fixação). Fazer deslizar a mola do Adaptador de implante sobre o corpo principal (porção metálica) da caixa metálica do IPG. Em seguida, ligar a pinça crocodilo do Adaptador de implante à parte metálica da agulha. Consultar a [Figura 11.](#page-31-0) Injectar soro fisiológico na agulha para fornecer um contacto suficiente da agulha com os tecidos.

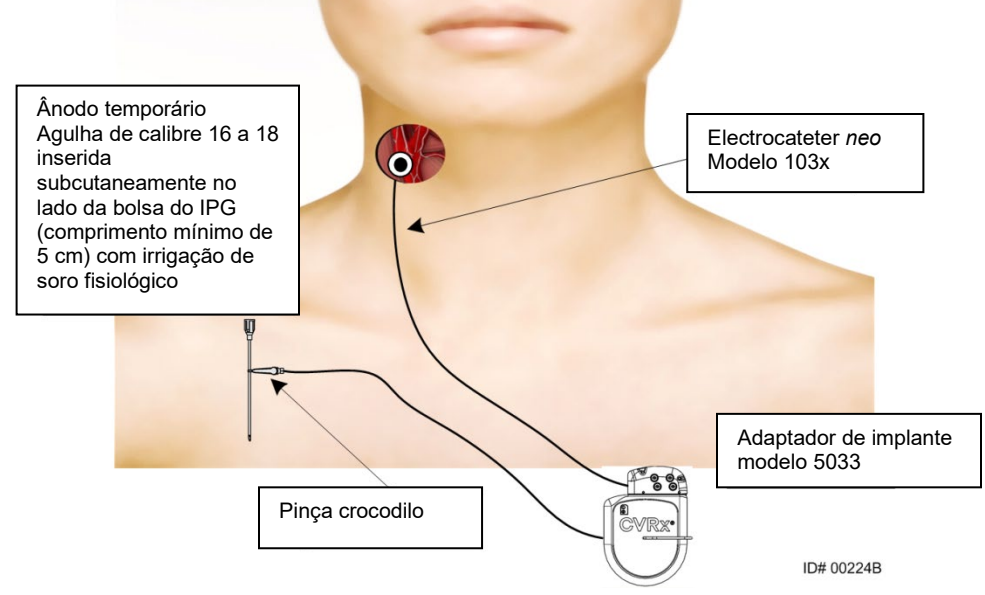

<span id="page-31-0"></span>**Figura 11: Configuração de mapeamento do sistema com o Adaptador de implante modelo 5033**

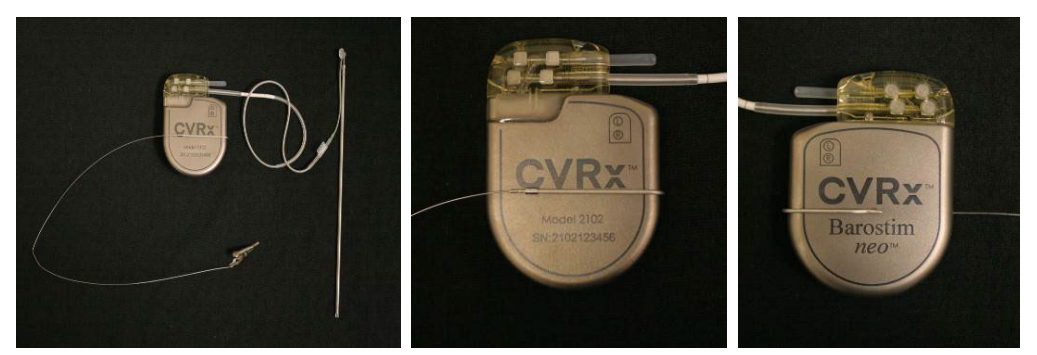

<span id="page-31-1"></span>**Figura 12: Configuração do Adaptador de implante e da ligação IPG para adaptador de implante modelo 5033**

Uma outra opção é formar a bolsa do IPG, colocar o IPG na bolsa e utilizar o IPG como ânodo de retorno em vez da agulha. Neste caso, ligar o electrocateter directamente ao conector do IPG e apertar os parafusos de fixação com a chave dinamométrica. Recomenda-se que se coloque um tampão de portas na porta não usada e que se aperte a ponta do parafuso de fixação com a chave dinamométrica. Se for utilizada esta opção:

- Tomar precauções suplementares para reduzir o risco de infecção;
- Coordenar com a equipa de anestesia, pois a formação da bolsa do IPG requer normalmente mais anestesia.

14) Colocar o Instrumento de implantação no encaixe situado no lado inactivo do eléctrodo [\(Figura 13\)](#page-32-0). Pode-se dobrar o instrumento para acomodar o processo de mapeamento.

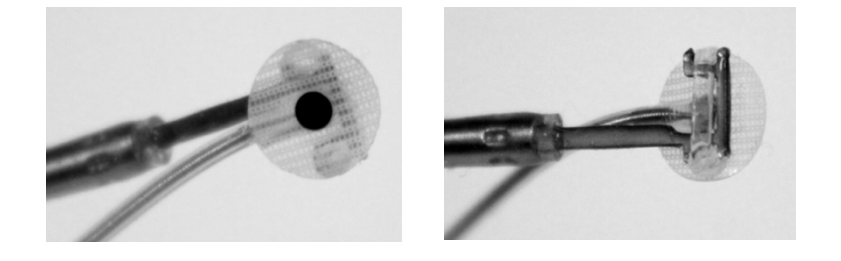

#### <span id="page-32-0"></span>**Figura 13: Electrocateter encaixado no Instrumento de implantação com encaixe**

- 15) Mapear sistematicamente o seio carotídeo em relação à resposta da tensão arterial com o electrocateter e o instrumento de implantação (consultar a [Figura 14](#page-32-1) para ver um exemplo de estratégia).
	- A. Começar na face anterior da artéria carótida interna exposta adjacente à bifurcação (consultar a secção A, [Figura 14\)](#page-32-1)
	- B. Mover a base da artéria carótida interna na parede livre (carótida externa oposta) (consultar a secção B, [Figura 14\)](#page-32-1)
	- C. Passar à artéria carótida comum, logo abaixo da bifurcação (consultar a secção C, [Figura 14\)](#page-32-1)
	- D. Aprofundar em torno da artéria carótida comum, a partir de C para baixo até B, fazendo diagonal a partir de A (consultar a secção D[, Figura 14\)](#page-32-1)
	- E. Expor mais acima da bifurcação (cefálico) e, caso não se identifique uma localização ideal, considerar posições no lado posterior do seio carotídeo (consultar a secção E, [Figura 14\)](#page-32-1)
	- F. Optimizar ainda mais a localização com a melhor resposta, fazendo o mapeamento das subsecções pequenas em volta desta localização

Nota: Durante o mapeamento, manter o eléctrodo e o suporte totalmente encostados ao seio carotídeo com uma ligeira pressão (minimizar a deformação do vaso com o eléctrodo).

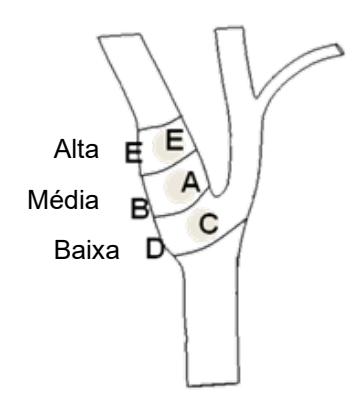

#### <span id="page-32-1"></span>**Figura 14: Estratégia de mapeamento sistemático para localizações diferentes no seio carotídeo.**

Premir o botão **Editar e Testar** (Edit and Test) para uma das Terapêuticas.

Nota: O mapeamento para encontrar uma localização adequada do eléctrodo requer uma avaliação da resposta do barorreflexo à estimulação. A resposta mais coerente durante a implantação deriva das medições da frequência cardíaca e tensão arterial, obtidas a partir da linha intra-arterial ou de pletismografia com braçadeira no dedo. Poderá também utilizar-se a resistência vascular sistémica, mas poderá não estar disponível em todos os centros. Em qualquer dos casos, esperar-se-ia uma alteração em pelo menos um destes parâmetros como guia para a implantação do eléctrodo.

O processo de estimulação para o mapeamento deve ser o seguinte:

- a. Desmarcar a selecção de ambas as Vias. Premir o botão **Testar agora** (Test Now) e utilizar o Tempo decorrido para aguardar pelo tempo necessário antes de medir os parâmetros hemodinâmicos e/ou fisiológicos basais.
- b. Iniciar o teste da resposta.
- c. Seleccionar a caixa da Via desejada e definir uma amplitude de 6 mA, uma largura de impulso de 125 µs e uma frequência de 80 pps. Para iniciar a terapêutica, premir o botão **Testar agora** (Test Now) . Deve-se começar por correntes mais baixas para avaliar a sensibilidade do doente à terapêutica. Com maiores larguras de impulso poderão ser necessárias amplitudes de 5 a 10 mA. Durante o mapeamento do seio carotídeo, a duração de cada activação de teste deve ser suficiente para determinar a resposta hemodinâmica, o que pode ser tipicamente determinado no prazo de 30 a 60 segundos, embora possa demorar 120 segundos ou mais.
- d. Recomenda-se que sejam utilizadas definições mais baixas (incluindo Desligado**)** se:
	- Ocorrerem alterações na hemodinâmica ou;
	- Notar estimulação problemática dos tecidos; ou
	- Monitorização de qualquer outro dispositivo eléctrico indicar interacção indesejável (consultar["Teste de interacção do dispositivo"](#page-26-1) na secção [9\)](#page-19-0), ou;
	- Forem observadas quaisquer outras respostas do doente potencialmente perigosas.
- e. Medir e registar a resposta hemodinâmica e/ou fisiológica.
- f. Premir o botão **Parar teste** (Stop Test) para interromper a terapêutica.
- 16) Quando a localização ideal for identificada, suturar o eléctrodo à camada adventícia do seio carotídeo, tendo em conta as seguintes considerações:
	- Pode ser útil marcar a localização ideal com um marcador de tecidos.
	- O objectivo consiste em assegurar que o eléctrodo está bem fixo, com um bom contacto entre
		- o o eléctrodo e a artéria;
		- o o suporte e a artéria.
	- Recomenda-se que sejam colocadas seis suturas monofilamentares não absorvíveis (p. ex., Prolene) 5-0 ou 6-0. Consultar a [Figura 15](#page-34-0) para obter as localizações aproximadas.
	- O Instrumento de implantação pode ser utilizado para estabilizar o electrocateter para sutura (sobretudo a primeira sutura).
	- Pode ser necessário utilizar uma "técnica de pára-quedas" (sobretudo a primeira sutura) para permitir a colocação através da pequena incisão.
	- As suturas devem incorporar a camada adventícia e o suporte do eléctrodo (Consultar a [Figura 16\)](#page-34-1).

### **CVRY®**

- Depois de fixar o eléctrodo com algumas (p. ex., duas ou três) suturas, deverá confirmar a adequação da posição, aplicando brevemente uma corrente de teste ao eléctrodo.
- Depois de confirmar que a posição é a correcta, o encaixe no lado inactivo do eléctrodo deverá ser removido, ou pelo menos cortado, para facilitar a sutura do eléctrodo e a adaptação do eléctrodo à artéria.
- Concluir a fixação do eléctrodo com as últimas duas ou três suturas.

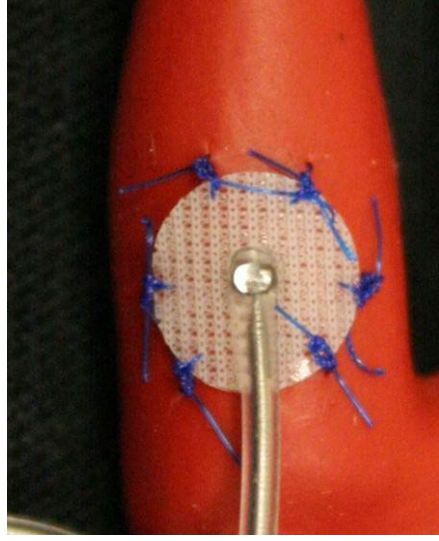

**Figura 15: Localizações recomendadas para as suturas**

<span id="page-34-0"></span>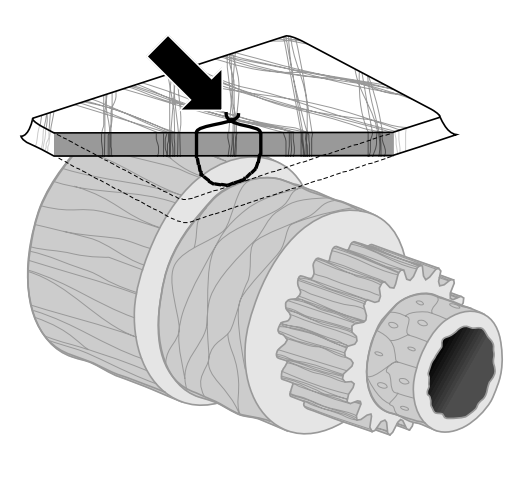

**ID#T00117A Figura 16: Profundidade da sutura**

<span id="page-34-1"></span>• A orientação do corpo do electrocateter após a sutura do eléctrodo não é fundamental, desde que se consiga criar uma ansa de alívio da tensão. Se possível, a orientação preferida do corpo do electrocateter é paralela à artéria. A orientação final deve considerar a anatomia particular do doente e a posição final do eléctrodo (as figuras que se seguem representam a orientação do corpo do electrocateter em sentido inferior).

<span id="page-35-0"></span>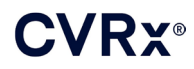

#### 

#### **Verificação da posição final do electrocateter**

- 17) Depois de realizar a fixação com sutura, efectuar um teste de estimulação final para confirmar que o posicionamento é o correcto.
	- a. Registar a medição da resposta hemodinâmica e/ou fisiológica basal.
	- b. Iniciar o teste da resposta.
	- c. Iniciar a activação do CSL (tipicamente a 2 mA e 65 µs), verificando a caixa da Via desejada e premindo o botão **Testar agora** (Test Now).
	- d. Recomenda-se que sejam utilizadas definições mais baixas (incluindo Desligado) se:
		- Ocorrerem alterações na hemodinâmica ou;
		- Notar estimulação problemática dos tecidos; ou
		- Monitorização de qualquer outro dispositivo eléctrico indicar interacção indesejável (consultar["Teste de interacção do dispositivo"](#page-26-1) na secção [9\)](#page-19-0), ou;
		- Forem observadas quaisquer outras respostas ao doente potencialmente perigosas.
	- e. Aguardar cerca de 1 minuto.
	- f. Registar a resposta hemodinâmica e/ou fisiológica.
	- g. Aumentar a corrente em intervalos de 1-2 mA e seguir as instruções dos passos "e" e "f".
	- h. Interromper o teste a um valor máximo de 12 mA, quando um dos seguintes pontos de paragem indicados no passo "d" for alcançado ou quando uma resposta hemodinâmica e/ou fisiológica adequada for demonstrada.
	- i. Premir o botão **Parar teste** (Stop Test) para interromper a terapêutica.
	- j. Nesta altura, a agulha que serviu como ânodo temporário pode ser retirada.

**NOTA:** Depois de executar a fase de mapeamento e a fase de sutura do electrocateter do procedimento, o regime anestésico pode ser alterado de modo a incluir propofol ou outros agentes preferidos pelo anestesiologista assistente, independentemente dos potenciais efeitos de redução.

#### <span id="page-35-2"></span><span id="page-35-1"></span>**Alívio da tensão, entubação e criação da bolsa**

- 18) Colocar a ansa de alívio da tensão no corpo do electrocateter entre o eléctrodo e a aba de sutura (consultar um exemplo na [Figura 17\)](#page-36-0).
	- Confirmar que a ansa de alívio da tensão tem cerca de 2 3 cm de diâmetro.
	- A aba de sutura deve ser suturada à camada adventícia da artéria carótida comum ou carótida externa (localização inferior ou medial/lateral condicionada pela anatomia do doente). A localização da ansa pode variar com base na localização desta aba de sutura.

*[PROCEDIMENTO DE](#page-27-0) IMPLANTAÇÃO* ---------------------

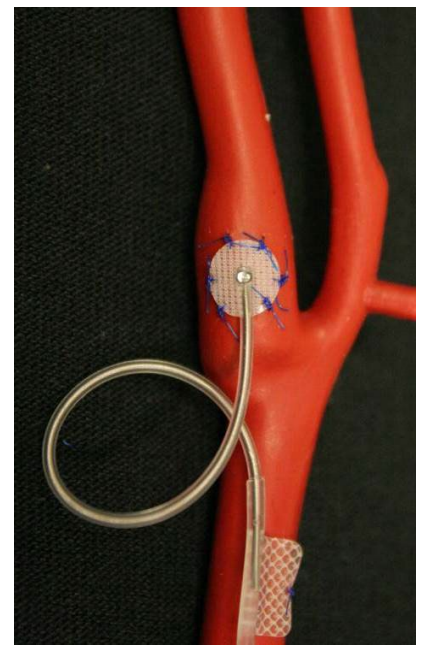

**Figura 17: Exemplo de alívio da tensão**

- <span id="page-36-1"></span><span id="page-36-0"></span>19) Deve ser iniciado um túnel na face superficial da artéria carótida comum, em profundidade até ao músculo esternocleidomastoideo, prolongando-se a partir da incisão cervical em sentido caudal, em direcção ao espaço entre as cabeças esternal e clavicular do esternocleidomastoideo. Em alternativa, isto pode ser realizado antes da formação da ansa de alívio da tensão descrita no passo [18\).](#page-35-2) Independentemente de este passo ser realizado antes ou depois da formação dos laços de alívio da tensão, deve ter-se cuidado para evitar tracção sobre o eléctrodo ou corpo do electrocateter durante este passo.
- 20) Se não tiver sido realizada no passo [13\),](#page-30-0) efectuar uma incisão cutânea para a bolsa do IPG, em localização infraclavicular, e dissecar para baixo até ao nível da fáscia do peitoral maior.
	- Acomodar a bolsa no plano subcutâneo ou subfascial dependendo da escolha pessoal e da anatomia do doente.
	- A bolsa deve ser colocada no mesmo lado de implantação do electrocateter/eléctrodo, a não ser que isso seja impossível devido à anatomia do doente ou implantação prévia de dispositivo.
	- Deve ter-se cuidado em relação à criação da bolsa para assegurar que o corpo do electrocateter minimiza o contacto com o IPG na bolsa. Isto é conseguido desenvolvendose um espaço subcutâneo adicional na face cefálica e da linha mediana da bolsa do IPG para permitir o enrolamento do corpo do electrocateter excedente sem tensão e afastado do IPG principal.
	- A orientação do IPG requer atenção, uma vez que o acesso aos parafusos de fixação é feito no lado do IPG com a etiqueta BAROSTIM NEO e a etiqueta da porta (o outro lado tem o modelo do dispositivo e o número de série).
		- o IPG situado no lado direito do doente

Se a etiqueta BAROSTIM NEO estiver virada para fora (ou seja, na direcção do cirurgião) quando a bolsa for colocada no lado direito da parede torácica, o electrocateter sai para a direita do IPG, o que tornará necessário uma extensão lateral para a bolsa do IPG para colocação do electrocateter excedente. Para evitar uma extensão lateral quando a bolsa estiver no lado direito do tórax, o dispositivo pode ser implantado com a etiqueta BAROSTIM NEO voltada para dentro (ou seja, na

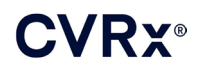

direcção da cavidade torácica) de modo a que a extensão da bolsa fique em posição medial em relação à bolsa do IPG.

o IPG situado no lado esquerdo do doente

Se a etiqueta BAROSTIM NEO estiver voltada para fora quando a bolsa for colocada no lado esquerdo do tórax, a extensão é medial à bolsa do IPG.

- 21) Completar o túnel cervical iniciado no passo [19\)](#page-36-1) em profundidade até ao músculo esternocleidomastoideo a partir da incisão cervical até ao nível do espaço entre as cabeças esternal e clavicular do esternocleidomastoideo (SCM).
- 22) Introduzir uma pinça desde a face lateral da bolsa do IPG no plano subcutâneo, entre as cabeças do músculo esternocleidomastoideo, até a pinça entrar em contacto com um dedo introduzido no túnel cervical. Quando o túnel estiver concluído, fazer avançar um cateter (p. ex., Red Robinson 14) para o interior do túnel a partir da bolsa cervical, em sentido caudal.
- 23) Segurar firmemente no cateter Red Robinson 14 Fr (ou um dispositivo semelhante) com a pinça e puxá-los através do túnel.
- 24) Trazer o corpo do electrocateter através do túnel, inserindo o conector dentro do cateter Red Robinson.
	- Durante o procedimento de entubação, evitar aplicar tensão ou tracção sobre o eléctrodo ou a aba de sutura.

**NOTA:** Ao manusear o CSL, não segurar no corpo do electrocateter nem na área activa do eléctrodo com pinças metálicas.

#### <span id="page-37-0"></span>**Ligação do electrocateter e encerramento da ferida operatória**

25) Ligar o CSL ao IPG

**NOTA:** O electrocateter esquerdo liga-se à porta do conector superior e o electrocateter direito liga-se à porta do conector inferior do IPG.

- Retirar o Adaptador de implante da porta do conector do IPG, caso se aplique.
- Expor o terminal do electrocateter. Limpar o sangue ou tecidos do terminal do electrocateter e inspeccionar o electrocateter para verificar se está danificado, antes de ser ligado ao IPG.
- Inserir o terminal na porta do conector apropriado. Antes de inserir o terminal, poderá ser útil colocar a chave dinamométrica no tampão de vedação.
- Verificar visualmente se o terminal está totalmente inserido no conector, visualizando os vedantes entre os blocos de parafusos de fixação (consultar a **Error! Reference source not found.** e a [Figure 19\)](#page-38-1).
- Para a porta que tem um electrocateter inserido, utilizar uma chave dinamométrica para apertar cada parafuso de fixação no sentido dos ponteiros do relógio até a chave dinamométrica começar a dar estalidos. O IPG contém 2 parafusos de fixação para cada porta de electrocateter; quando se ligar um electrocateter de terapêutica, confirmar que ambos estão bem apertados.
- Verificar se a ligação está correcta, puxando ligeiramente o terminal do electrocateter e verificando a impedância.

**NOTA:** A ligação eléctrica ao IPG não é estabelecida até o(s) parafuso(s) de fixação ser(em) totalmente apertado(s) com a chave dinamométrica. Não tentar administrar qualquer terapêutica até as ligações estarem bem fixas com a chave dinamométrica.

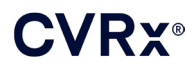

#### *[PROCEDIMENTO DE](#page-27-0) IMPLANTAÇÃO* . . . . . . . . . . . . . . . . . . . .

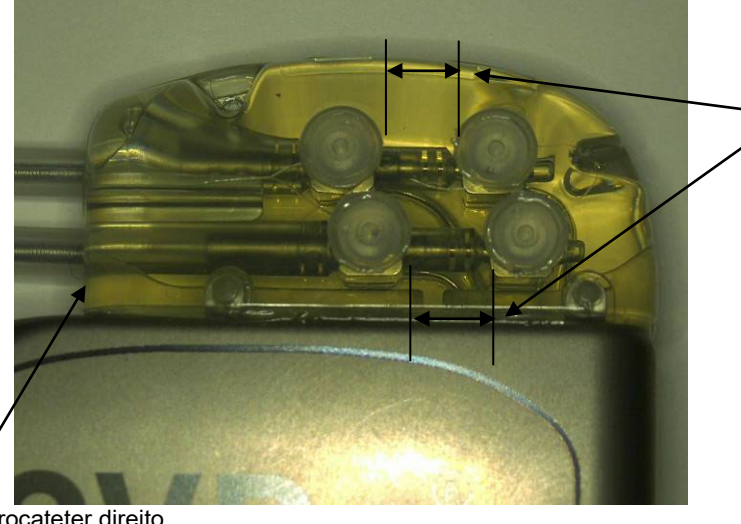

Ambos os vedantes dos terminais situados na zona de visualização (ambas as portas superior e inferior dos conectores)

<span id="page-38-0"></span>Porta do electrocateter direito

#### **Figura 18: Inserção do terminal no conector do IPG (inserção correcta)**

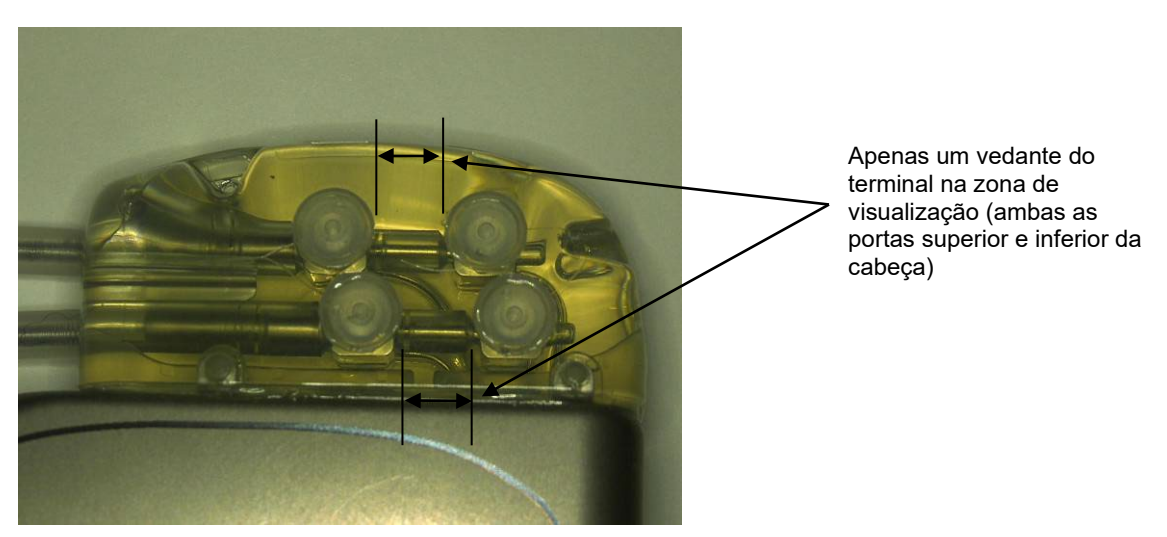

**Figure 19: Inserção do terminal no conector do IPG (inserção incorrecta)**

- <span id="page-38-1"></span>26) Recomenda-se que se coloque um tampão da porta na porta não usada de electrocateter no conector. O parafuso de fixação da ponta deve ser apertado quando for utilizado o tampão da porta.
- 27) Se a bolsa estiver na localização subcutânea, colocar duas suturas na fáscia, devidamente espaçadas para os orifícios de sutura no IPG. A sutura deverá ser não absorvível 0 ou 1-0 (Ethibond, seda ou Prolene).
- 28) Colocar as suturas através dos orifícios de sutura do conector do IPG.
- 29) Inserir o IPG na bolsa.
- 30) Enrolar cuidadosamente o excesso de corpo do electrocateter e colocá-lo numa posição adjacente ao IPG no espaço anteriormente da face cefálica e da linha mediana [\(Figura 20\)](#page-39-1), de forma a que o excesso de corpo do electrocateter não fique posicionado directamente em frente ou por trás do IPG [\(Figura 21\)](#page-39-2). Confirmar que o corpo do electrocateter não fica esticado, deixando uma folga entre o eléctrodo e a bolsa do IPG.

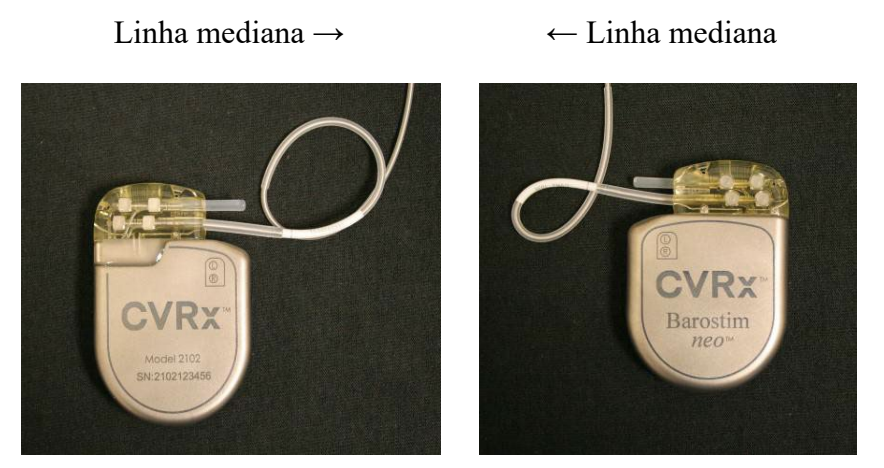

**Figura 20: Colocação correcta do excesso de corpo do electrocateter**

<span id="page-39-1"></span>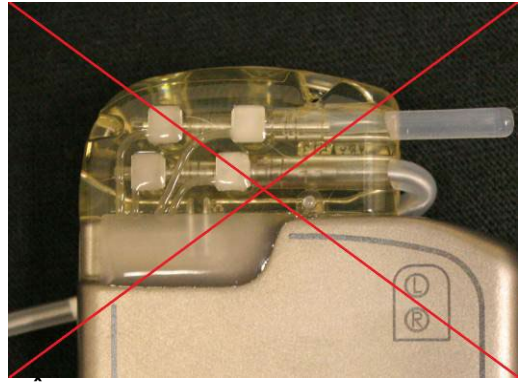

arostim neo

<span id="page-39-2"></span> **Ângulo acentuado incorrecto do Colocação incorrecta do electrocateter electrocateter a partir do conector** 

#### **Figura 21: Colocação incorrecta do excesso de corpo do electrocateter**

- 31) Apertar a sutura utilizada para fixar o IPG à fáscia.
- 32) Em caso de utilização de uma bolsa subfascial, fechar a fáscia sobre o IPG.
- 33) Irrigar a bolsa com solução de antibiótico.
- 34) Verificar a impedância do sistema para assegurar a adequação das ligações eléctricas. Notar que o IPG necessita de estar na bolsa para uma medição correcta da impedância.
- 35) Considerar a infiltração das incisões com anestésico local.
- 36) Fechar as incisões de acordo com a prática habitual do cirurgião.
- 37) Documentar a configuração inicial *in-situ* por radiografia.

#### <span id="page-39-0"></span>**Teste de pré-descarga do dispositivo**

1. O doente deve sentar-se ou deitar-se numa cama de hospital num ângulo de, aproximadamente, 45°-90°. O doente deve sentar-se com as costas e os braços apoiados durante, pelo menos, 5 minutos antes das medições hemodinâmicas e/ou fisiológicas. Premir o botão **Editar e Testar...** (Edit and Test) para uma das Terapêuticas.

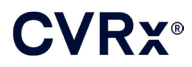

- 
- 2. Medir os valores da resposta hemodinâmica e/ou fisiológica basal.
- 3. Iniciar a activação do CSL (tipicamente a 2 mA e 65 µs), verificando a caixa da Via desejada e premindo o botão **Testar agora** (Test Now).
- 4. Recomenda-se que o IPG seja programado para as definições mais baixas (incluindo Desligado**)** se:
	- Ocorrerem alterações na hemodinâmica ou;
	- Notar estimulação problemática dos tecidos; ou
	- Monitorização de qualquer outro dispositivo eléctrico indicar interacção indesejável (consultar["Teste](#page-26-1)  [de interacção do dispositivo"](#page-26-1) na secçã[o 9\)](#page-19-0), ou;
	- Forem observadas quaisquer outras respostas ao doente potencialmente perigosas.
- 5. Aguardar cerca de 1 minuto.
- 6. Registar a resposta hemodinâmica e/ou fisiológica do doente.
- 7. Repetir os passos 2 a 6 mediante aumento da amplitude do impulso para optimizar as definições.
- 8. É possível testar de forma independente outros parâmetros, incluindo, entre outros, a largura de impulso, a frequência de impulsos e a via (caso se aplique), utilizando um processo semelhante, se pretendido.

#### <span id="page-40-0"></span>**Implantação de electrocateter adicional (se desejado)**

Se for necessário outro electrocateter numa data posterior, o procedimento de implantação é semelhante aos passos delineados nesta secção. No entanto, existem algumas instruções adicionais necessárias para a colocação do electrocateter:

- Seguir os passos para remoção do IPG, conforme descrito nos passos 1 a 6 da secção 11.
	- o Remover o tampão da porta
	- o O IPG não precisa de ser substituído se ainda existir vida útil aceitável na pilha
- O novo electrocateter deverá ser entubado ao longo de uma nova via, evitando a interacção com o túnel anterior ou contacto com o electrocateter anteriormente implantado.
- Inserir os conectores do electrocateter nas respectivas portas do IPG e seguir os passos restantes, conforme anteriormente descrito para a realização da implantação, [Ligação do electrocateter e](#page-37-0)  [encerramento da ferida operatória,](#page-37-0) consulte secção [10.](#page-27-0)

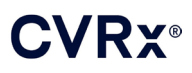

### <span id="page-41-1"></span><span id="page-41-0"></span>11. PROCEDIMENTO DE SUBSTITUIÇÃO DO IPG

#### **Recomendações**

O procedimento de substituição do IPG deve ser realizado antes ou na data recomendada para substituição da pilha.

A abordagem e as técnicas cirúrgicas para a substituição do IPG variam de acordo com a preferência do cirurgião que realizar o procedimento. Embora a abordagem e as técnicas cirúrgicas possam variar, os requisitos essenciais para uma substituição correcta e segura do IPG encontram-se incluídos nesta secção.

Durante este procedimento de substituição, são normalmente administrados anestésicos locais.

#### <span id="page-41-2"></span>**Administração de antibiótico**

Recomenda-se a administração de um antibiótico que forneça cobertura de bactérias Gram-positivas no prazo de 30 minutos após a incisão cutânea, continuando no pós-operatório durante 24 horas após o procedimento.

#### <span id="page-41-3"></span>**Explantação de IPG esgotado**

**ATENÇÃO:** Palpar o local do IPG e do electrocateter, antes da primeira incisão, para confirmar se o electrocateter não está sob o local de incisão pretendido para remoção do IPG.

**NOTA:** Durante o procedimento de explantação, proceder com cuidado para evitar danificar o electrocateter implantado. Poderá utilizar-se electrocautério numa potência baixa, mas eficaz para minimizar a possibilidade de danificar o electrocateter durante a dissecção. Não utilizar bisturis em cima ou próximo do CSL, pois poderão ocorrer danos que conduzam à falha do electrocateter.

- 1. Iniciar uma sessão de telemetria com o IPG e premir o botão **Parar** (Stop). **Guardar relatório** (Save Report) (se desejar) e **Terminar sessão** (End Session).
- 2. Abrir a incisão inferior à clavícula sobre o IPG implantado.
- 3. Utilizando dissecção com electrocautério ou dissecção romba, efectuar a dissecção descendente até ao IPG. Poderá ser necessário remover secções do(s) electrocateter(es) a fim de retirar o IPG.
- 4. Cortar as suturas de fixação. Antes da remoção do IPG, recomenda-se que se desligue o(s) electrocateter(es) das portas do conector (consultar os passos 5 e 6). Retirar o IPG da bolsa.
- 5. Com uma chave dinamométrica, rodar os parafusos de fixação no sentido contrário ao dos ponteiros do relógio para os desapertar de cada conector do CSL.
- 6. Retirar o(s) CSL(s) das portas do conector do IPG, certificando-se de que os electrocateteres esquerdo e direito (caso se aplique) possam ser devidamente identificados durante a reconexão.
- 7. Retirar o IPG do campo estéril.
- 8. Devolver o IPG explantado à CVRx para ser examinado e eliminado de forma correcta.

**NOTA:** Antes da devolução do IPG, deverá obter um kit de Autorização para Devolução de Mercadorias à CVRx e seguir o procedimento nele contido.

#### <span id="page-41-4"></span>**Implantação do IPG de substituição**

**NOTA:** Confirmar que o IPG de substituição é compatível com o sistema de electrocateter actualmente implantado no doente. O IPG modelo 2102 é compatível com electrocateteres modelos 103x e pode ser utilizado para substituir o IPG modelo 2101.

A implantação do IPG deve ser realizada de acordo com os passos contidos na secção Procedimento de implantação[, Ligação do electrocateter e encerramento da ferida operatória,](#page-37-0) secçã[o 10.](#page-27-0)

## <span id="page-42-1"></span><span id="page-42-0"></span>12. PROCEDIMENTO DE EXPLANTAÇÃO

#### **Recomendações**

A explantação do electrocateter deve ser considerada com cuidado se, na opinião do médico responsável pelo tratamento, for considerada necessária do ponto de vista médico.

A abordagem e as técnicas cirúrgicas para a explantação do sistema variam de acordo com a preferência do cirurgião que realizar a explantação. Apesar de a abordagem e as técnicas poderem variar, os requisitos essenciais para a explantação adequada e em segurança do sistema são fornecidas nesta secção. Se for necessário explantar o IPG, o(s) eléctrodo(s) (um ou ambos os lados, caso se aplique) poderão ou não ter de ser removidos em simultâneo, dependendo da situação clínica.

#### <span id="page-42-2"></span>**Administração de antibiótico — sem infecção**

Se o dispositivo estiver a ser removido por outros motivos que não a infecção, recomenda-se a administração de um antibiótico que forneça cobertura de bactérias Gram-positivas no prazo de 30 minutos após a incisão cutânea, continuando no pós-operatório durante 24 horas.

#### <span id="page-42-3"></span>**Administração de antibiótico — com infecção**

Se o dispositivo estiver a ser removido devido a uma infecção e as culturas tiverem identificado as bactérias responsáveis, os antibióticos deverão ser eficazes contra bactérias identificadas, iniciados no período préoperatório e continuados no pós-operatório até os sinais de infecção terem desaparecido (temperatura normal, leucograma total e diferencial normal). De contrário, recomenda-se que seja iniciada antibioterapia de largo espectro no pré-operatório, mudando para antibióticos mais específicos quando os resultados de cultura e sensibilidade de culturas intra-operatórias estiverem disponíveis.

#### <span id="page-42-4"></span>**Explantação do IPG**

**NOTA:** Poderá utilizar-se electrocautério numa potência baixa, mas eficaz para minimizar a possibilidade de danificar os electrocateteres durante a dissecção. Não utilizar bisturis em cima ou próximo do CSL, pois poderão ocorrer danos que conduzam à falha do electrocateter.

- 1. Iniciar uma sessão de telemetria com o IPG e premir o botão **Parar** (Stop). **Guardar relatório** (Save Report) (se desejar) e **Terminar sessão** (End Session).
- 2. Abrir a incisão inferior à clavícula sobre o IPG implantado.
- 3. Dissecar no sentido descendente até ao IPG. Poderá ser necessário proceder à dissecção de secções dos electrocateteres para remover o IPG.
- 4. Cortar as suturas de fixação. Antes da remoção do IPG, recomenda-se que se desliguem os electrocateteres das portas do conector (consultar os passos 5 e 6). Retirar o IPG da bolsa.
- 5. Com uma chave dinamométrica, rodar os parafusos de fixação no sentido contrário ao dos ponteiros do relógio para os desapertar de cada conector do CSL.
- 6. Retirar os CSL das portas do conector do IPG.
- 7. Retirar o IPG do campo estéril.
- 8. Devolver o IPG explantado à CVRx para ser examinado e eliminado de forma correcta.

**NOTA:** Antes da devolução do IPG, deverá obter um kit de Autorização para Devolução de Mercadorias à CVRx e seguir o procedimento nele contido.

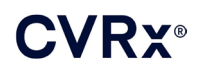

#### <span id="page-43-0"></span>**Explantação do CSL**

- 1. Iniciar uma sessão de telemetria com o IPG e premir o botão **Parar** (Stop). **Guardar relatório** (Save Report) (se desejar) e **Terminar sessão** (End Session).
- 2. Na preparação para a explantação do(s) corpo(s) do(s) electrocateter(es) e do(s) eléctrodo(s) do seio carotídeo, rever os registos de implantação, como o relatório operatório. Estes documentos podem fornecer informações em relação às estruturas anatómicas regionais relevantes com as quais o electrocateter está em contacto, como, por exemplo, a relação anatómica com a bifurcação; os vasos tiróides superiores e os nervos hipoglosso e vago, bem como a quantidade de electrocateter in-situ, assegurando a explantação completa do electrocateter.
- 3. Para explantar um electrocateter, efectuar uma incisão sobre a bifurcação carotídea correspondente.
- 4. Efectuar a dissecção para revelar totalmente o corpo do CSL na parte caudal da incisão cervical. Libertar o corpo do electrocateter que se estende cranialmente até chegar à parte mais caudal do eléctrodo. Deverá consultar as fichas de trabalho para implantação para rever as estruturas regionais que estão em contacto com o eléctrodo. O nervo vago é identificado e protegido durante esta e posteriores dissecções.
- 5. Dissecar até aos pontos onde o eléctrodo está suturado à camada adventícia do seio carotídeo.
- 6. Cortar as suturas utilizadas para fixar o eléctrodo e a aba de sutura.

**NOTA:** Recomenda-se que se cortem as suturas na superfície do eléctrodo para evitar lesões no tecido circundante.

7. Aplicar uma tracção ligeira ao corpo do electrocateter e abrir o tecido cicatricial envolvente em sentido caudocefálico. Deve continuar-se até se encontrar o limite caudal do eléctrodo do seio carotídeo. Procedendo com cuidado para evitar causar lesões no nervo hipoglosso, abrir a manga do tecido cicatricial envolvente e cortar as suturas que prendem os suporte do eléctrodo à camada adventícia da artéria carótida. Aplicar uma ligeira tracção para remover o eléctrodo do seio carotídeo.

**NOTA:** Se o eléctrodo não deslizar para fora do tecido fibroso envolvente, é necessário continuar a mobilização.

- 8. Com uma chave dinamométrica, rodar os parafusos de fixação no sentido contrário ao dos ponteiros do relógio para os desapertar.
- 9. Desligar o CSL das portas do conector do IPG.
- 10. Fazer avançar uma pinça pequena ao longo do corpo do CSL para abrir a bainha de tecido cicatricial que envolve o corpo do electrocateter.
- 11. A partir da incisão cervical, aplicar uma ligeira tracção para remover o CSL.

**NOTA:** Se não for possível extrair o electrocateter com este procedimento, será necessária continuar a manipulação, executando a transsecção acima do nível da bolsa do IPG ou a dilatação sequencial da manga de tecido cicatricial.

- 12. Desinfectar os componentes do CSL, colocando-os numa bolsa com dupla selagem ou noutro recipiente identificado com um aviso de risco biológico.
- 13. Devolver o CSL explantado à CVRx para ser examinado e eliminado de forma correcta.
- 14. Seguir os procedimentos da secção [10](#page-27-0) para implantação de quaisquer novos componentes.

**NOTA:** Antes de devolver o CSL, deverá obter um kit de Autorização para Devolução de Mercadorias da CVRx e seguir o procedimento nele contido.

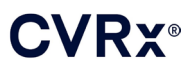

### <span id="page-44-0"></span>13. INSTRUÇÕES PARA OS DOENTES

As informações que se seguem devem ser fornecidas aos doentes que tenham o sistema implantado.

- O sistema foi concebido para suplementar e não para substituir outras medidas terapêuticas, como medicamentos, dieta, exercício físico e mudança do estilo de vida.
- A implantação do sistema requer que o doente transporte consigo um cartão de identificação para que possa informar os funcionários da segurança de instituições públicas com sistemas de segurança para detecção de metais.
- O IPG necessita de ser substituído periodicamente devido ao facto de as pilhas da unidade se esgotarem.
- A implantação do sistema requer que o doente regresse para consultas de acompanhamento regulares para verificar o funcionamento do sistema e a resposta à terapêutica.
- Os doentes devem contactar o seu médico caso apresentem alguns dos seguintes sintomas.
	- o Sintomas que possam estar associados à terapêutica. Estes sintomas incluem estimulação rara dos tecidos próximos das pontas dos eléctrodos do electrocateter; formigueiro ou contractura ligeiros dos músculos do pescoço e dificuldade em falar ou deglutir.
	- o Sintomas crescentes de tonturas, sensação de desmaio, sensação de vertigens, dor no peito, falta de ar crescente ou edema.
	- o A tensão sistólica baixa para um valor inferior a 90 mmHg e/ou a sua tensão diastólica baixa para um valor inferior a 50 mmHg.
	- o A frequência cardíaca diminui para um valor inferior a 50 BPM.
- São necessárias condições específicas para garantir a segurança em caso de IRM. Consultar [www.cvrx.com/ifu](http://www.cvrx.com/ifu) sobre as instruções de utilização de IRM e contra-indicações para configurações específicas do sistema.

**Advertência:** Alguns procedimentos médicos, como terapêutica de diatermia incluindo ondas curtas, microondas ou diatermia terapêutica com ultra-sons, estão contra-indicadas após a implantação do sistema.

### <span id="page-45-1"></span><span id="page-45-0"></span>14. INFORMAÇÃO PARA <sup>O</sup> PESSOAL DE EMERGÊNCIA

#### **Identificador radiopaco**

O IPG tem um identificador radiopaco único que permite que o pessoal médico utilize raios-X para identificar as informações do dispositivo médico implantado. Um exemplo de um identificador radiopaco de IPG é mostrado na [\(Figura 22\)](#page-45-4) juntamente com a descrição dos caracteres identificadores.

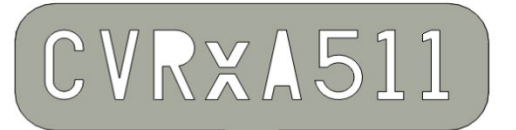

#### **Figura 22: Identificador radiopaco**

<span id="page-45-4"></span>O identificador radiopaco tem as seguintes indicações:

- CVRx como a empresa para a qual o IPG foi fabricado
- O modelo do IPG (exemplo:  $A5 =$  modelo 2102);
- $\blacksquare$  O ano de fabrico do IPG (exemplo: 11=2011).

O gráfico seguinte mostra a localização geral do IPG [\(Figura 23\)](#page-45-5).

**NOTA:** O dispositivo pode ser implantado no lado direito ou esquerdo do doente. Na ilustração seguinte o dispositivo implantado é mostrado no lado direito do doente.

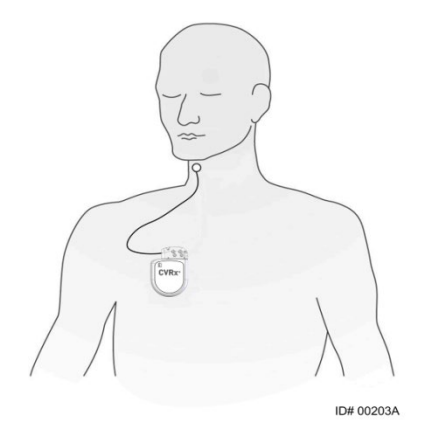

**Figura 23: Localização do IPG implantado**

#### <span id="page-45-5"></span><span id="page-45-2"></span>**Artefactos no ECG**

Poderá ser possível observar artefactos nos traçados do ECG quando o IPG estiver activo.

#### <span id="page-45-3"></span>**Inibição temporária da saída do IPG**

Usar um íman normalizado para inibir *temporariamente* a saída do IPG quando a saída estiver activa. Posicionar o orifício central do íman sobre a área do bloco do conector do IPG e deixar ficar em posição para inibir a saída. Retirar o íman para retomar a terapêutica prescrita com o IPG.

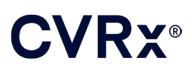

### *RESOLUÇÃO DE PROBLEMAS*

### <span id="page-46-1"></span><span id="page-46-0"></span>15. RESOLUÇÃO DE PROBLEMAS

#### **Informação de contacto da CVRx**

#### **CVRx, Inc.**

9201 West Broadway Avenue, Suite 650 Minneapolis, MN 55445 EUA Telefone: (763) 416-2840 Fax: (763) 416-2841 E-mail: engineering@cvrx.com www.cvrx.com

#### <span id="page-46-2"></span>**Mensagens do sistema de programação e de aviso**

Esta secção fornece uma lista das mensagens do sistema e de aviso que poderá encontrar enquanto tenta utilizar a aplicação de software de programação da CVRx:

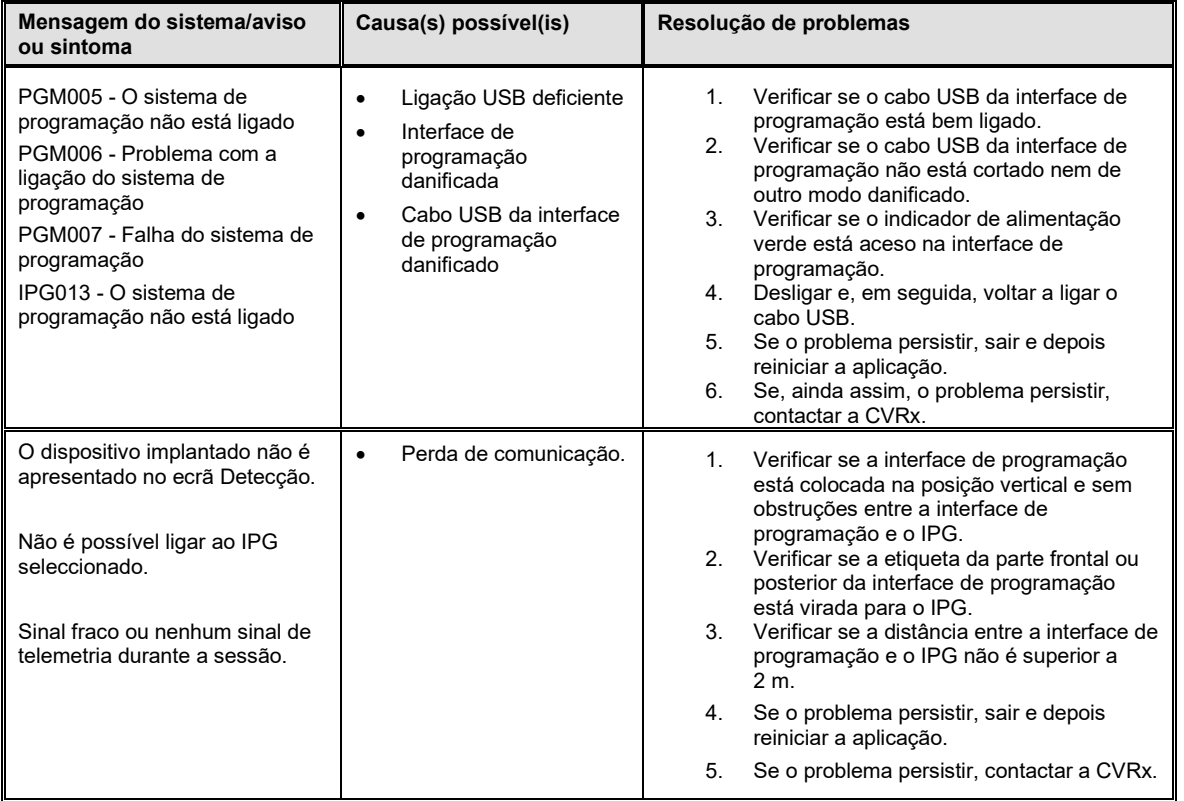

Se continuar a ter um problema depois de seguir os passos de resolução de problemas acima, guardar um ficheiro de diagnóstico. Este ficheiro deve ser enviado à CVRx para obter assistência avançada de resolução de problemas. Para guardar o ficheiro de diagnóstico, inserir uma unidade USB no PC. Abrir a aplicação CVRx Launcher (Iniciador CVRx), ir para o botão **Diagnósticos do programador** (Programmer Diagnostics) e seleccionar **Guardar diagnósticos do PGM** (Save PGM Diagnostics).

**Se o software deixar de responder ao teclado ou à entrada do dispositivo apontador**: o utilizador poderá utilizar o gestor de tarefas (que se acede premindo ctrl-alt-delete) e fechar a aplicação. O utilizador poderá então reiniciar a aplicação. Se não for bem sucedido, o computador de programação poderá ser reiniciado para recuperar a funcionalidade.

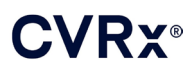

## <span id="page-47-0"></span>16. GARANTIA/EXONERAÇÃO DE RESPONSABILIDADES DA GARANTIA

**AVISO IMPORTANTE — GARANTIA LIMITADA**

**Esta garantia limitada é fornecida pela CVRx, Inc. 9201 West Broadway Avenue, Suite 650, Minneapolis, MN 55445.**

**Esta GARANTIA LIMITADA garante ao doente que recebe o Sistema BAROSTIM NEO (doravante designado por "Produto") que, caso o Produto não funcione de acordo com as especificações por qualquer motivo que não pilhas gastas no prazo de um ano após a implantação ("Período de garantia"), a CVRx procederá à sua substituição sem qualquer custo para o doente. Se as pilhas do Produto se gastarem durante o Período de garantia, a CVRx procederá à substituição a um custo reduzido. O desconto será feito com base na razão entre o tempo restante do Período de garantia à data de depleção e a totalidade do Período de garantia.**

**Todas as advertências contidas na documentação do Produto são parte integrante desta GARANTIA LIMITADA.**

**Para se qualificar para a GARANTIA LIMITADA, é necessário que sejam cumpridas estas condições:**

**O Produto tem de ser utilizado antes do fim do "Prazo de validade" .**

**O Produto não pode ter sido reparado nem alterado fora do controlo da CVRx de qualquer forma que, segundo critérios da CVRx, afecte a sua estabilidade e fiabilidade. O Produto não pode ter sido sujeito a utilização inadequada, abusiva ou acidente.** 

**O Produto tem de ser devolvido à CVRx no prazo de 30 dias após a descoberta da possível não conformidade, o que dará origem a uma reclamação ao abrigo desta GARANTIA LIMITADA. Todos os Produtos devolvidos passam a pertencer à CVRx.**

**A CVRx não se responsabiliza por quaisquer danos acidentais ou emergentes, incluindo, mas não se limitando a despesas médicas, com base em qualquer utilização, defeito ou falha do Produto, quer tal reclamação se baseie na garantia, contrato, acto ilícito ou outro.**

**Esta Garantia limitada é oferecida apenas ao doente que recebe o Produto. No que diz respeito a todas as demais, a CVRx não oferece qualquer garantia, expressa ou implícita, incluindo, mas não se limitando a qualquer garantia implícita de comercialização ou adequação para um determinado fim, quer seja proveniente de estatuto, legislação comum, personalizada ou outra. Não será feita qualquer garantia expressa ou implícita ao doente que se prolongue para além do período de um (1) ano. Esta Garantia limitada será a única solução exclusiva disponível para qualquer pessoa.**

As exclusões e limitações supramencionadas não se destinam e não devem ser consideradas como estando em oposição a quaisquer cláusulas obrigatórias da legislação aplicável. Se alguma parte ou termo desta GARANTIA LIMITADA for considerada ilegal, impossível de ser aplicada ou em conflito com a legislação aplicável por uma jurisdição competente, a validade das restantes partes desta GARANTIA LIMITADA não será afectada e todos os direitos e obrigações deverão ser interpretados e cumpridos como se esta Exoneração de responsabilidades da garantia não contivesse uma determinada parte ou termo considerado inválido.

Nenhum indivíduo tem qualquer autoridade para vincular a CVRx a qualquer representação, condição ou garantia, excepto esta Garantia limitada.

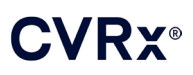

## <span id="page-48-0"></span>**17.** AVISOS REGULAMENTARES

O transmissor no gerador de impulsos implantável está certificado ao abrigo da norma IC: 9464A-IPG210A.

Os transmissores na interface de programação foram certificados ao abrigo da norma IC: 9464A-PGM901.

O termo "IC:" antes do número de certificação do equipamento significa apenas que foram cumpridas as especificações técnicas da Industry Canada.

Este dispositivo não pode interferir com estações que operem na banda de 400,150-406,000 MHz nos serviços de boletins meteorológicos, satélites meteorológicos e satélites de exploração da Terra e tem de aceitar qualquer interferência recebida, incluindo interferência que poderá causar funcionamento indesejado.

O funcionamento está sujeito às seguintes duas condições: (1) este dispositivo não pode causar interferência e (2) este dispositivo tem de aceitar qualquer interferência, incluindo interferência que possa causar funcionamento indesejado do dispositivo.

## <span id="page-49-1"></span><span id="page-49-0"></span>18. ESPECIFICAÇÕES DOS COMPONENTES NÃO IMPLANTÁVEIS

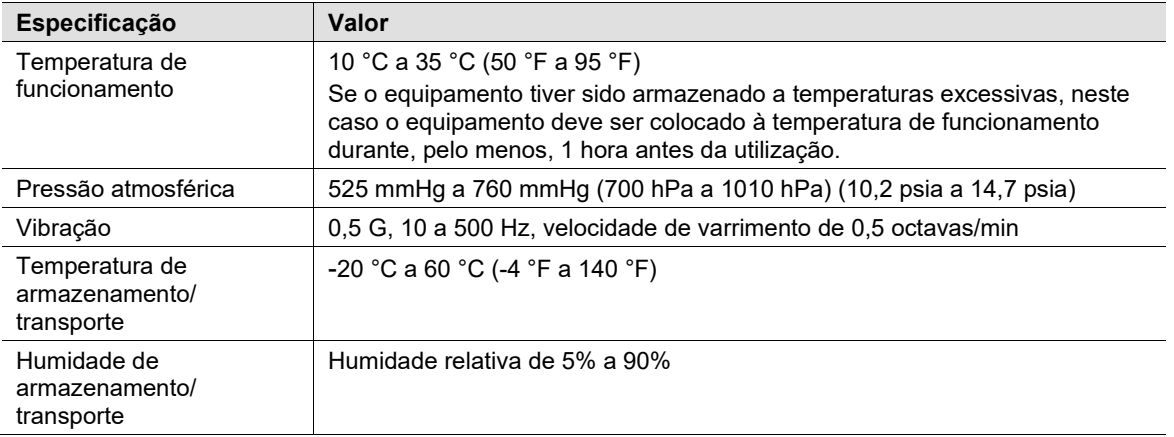

#### **Sistema de programação**

#### <span id="page-49-2"></span>**Componentes do sistema de programação**

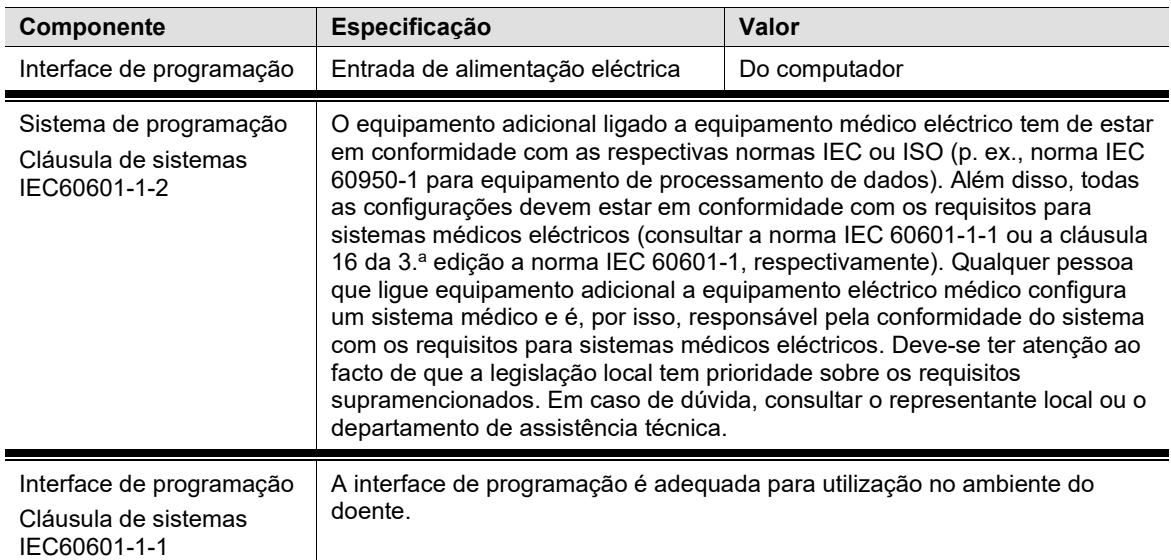

#### <span id="page-49-3"></span>**Computador**

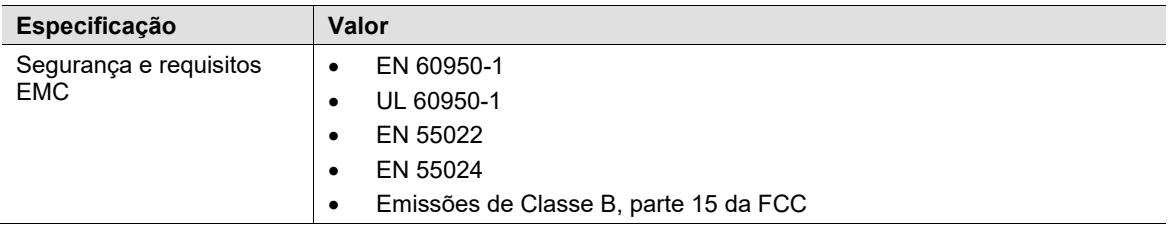

### **CVRX®**

#### <span id="page-50-0"></span>**Informações diversas**

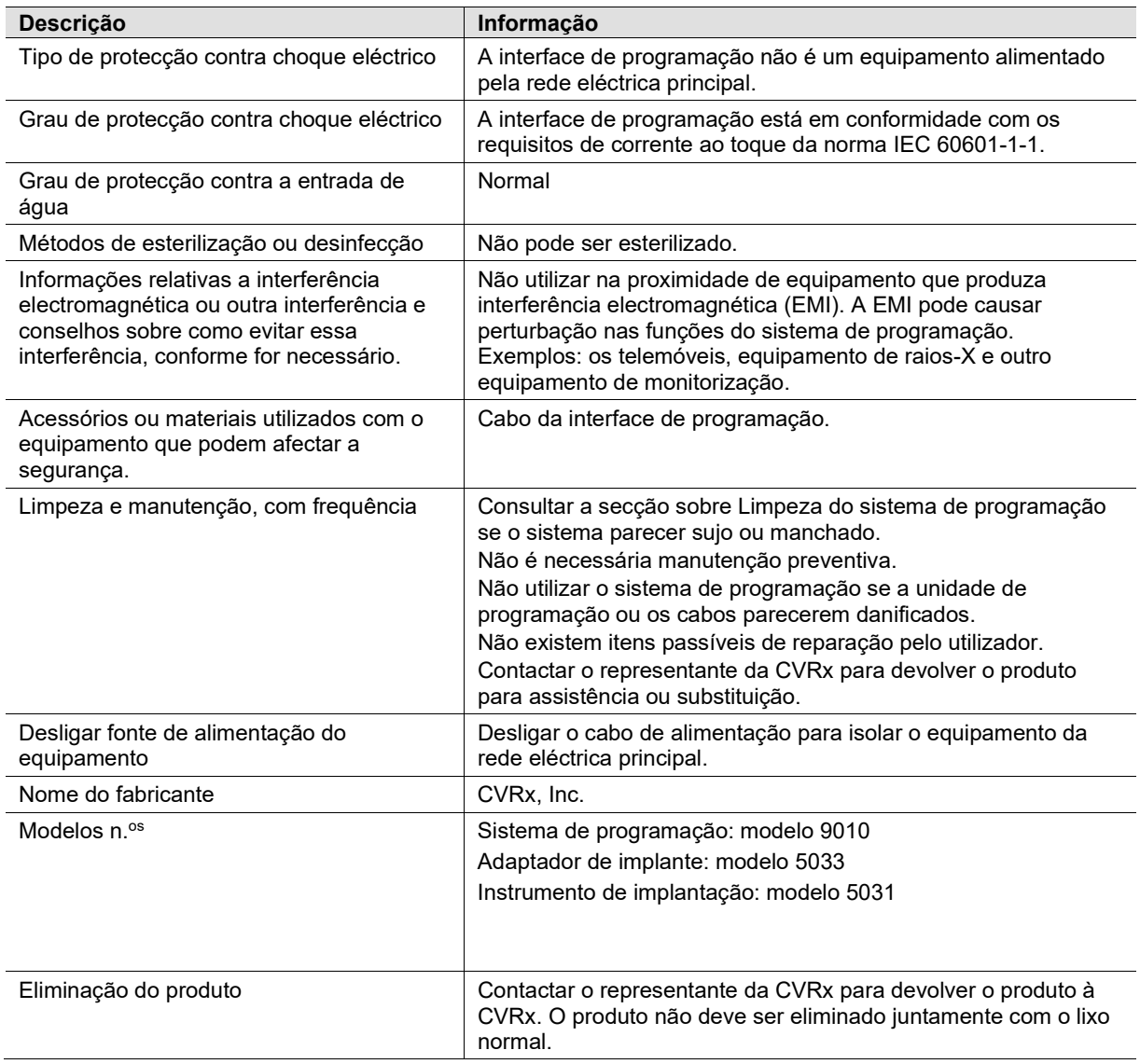

## <span id="page-51-1"></span><span id="page-51-0"></span>19. ESPECIFICAÇÕES DOS COMPONENTES IMPLANTÁVEIS

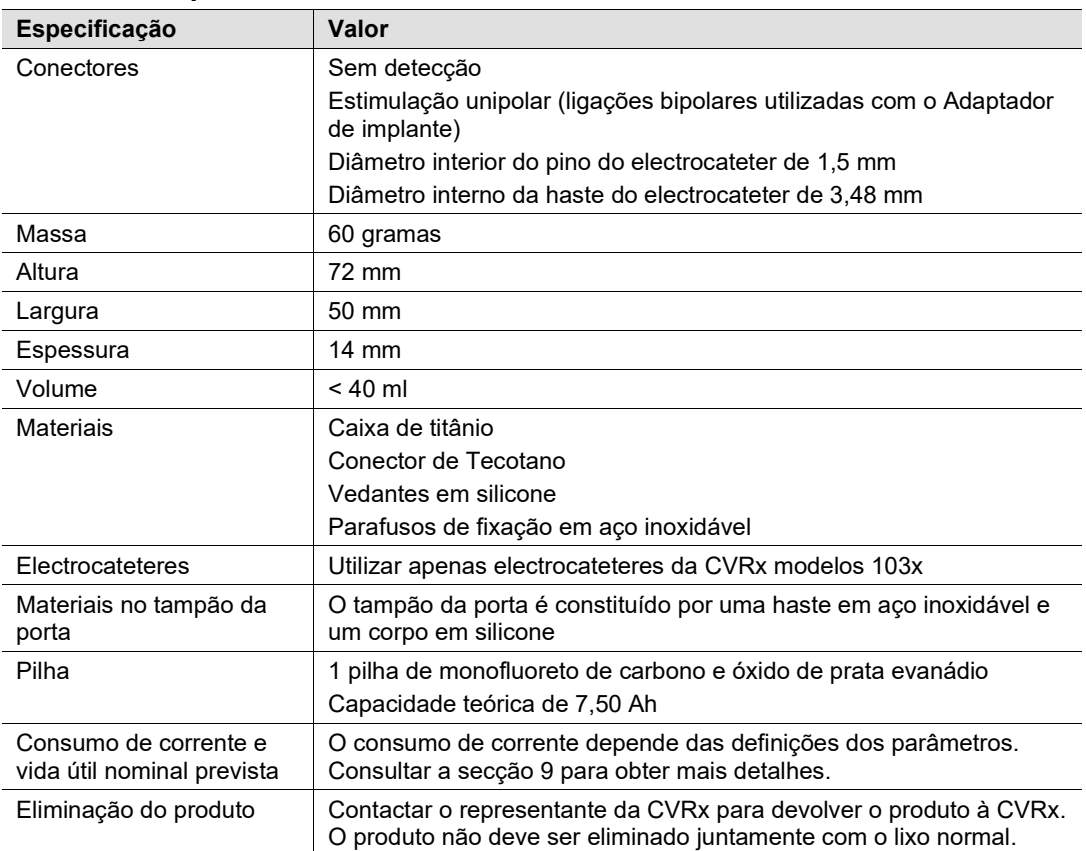

#### **Gerador de impulsos**

#### <span id="page-51-2"></span>**Parâmetros do gerador de impulsos**

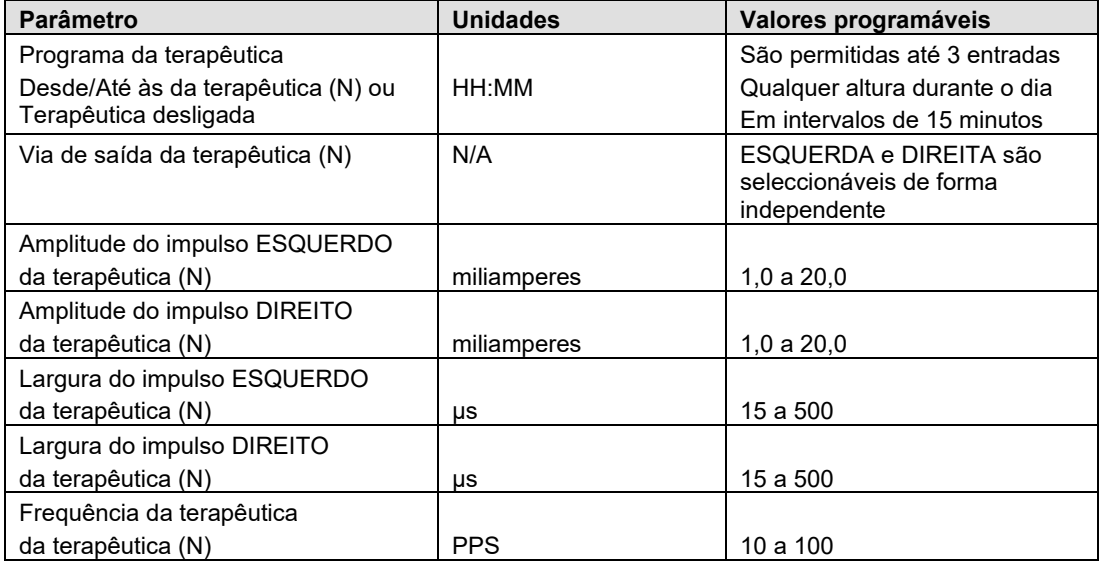

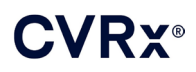

#### *[ESPECIFICAÇÕES DOS COMPONENTES IMPLANTÁVEIS](#page-51-0)*  $\sim$

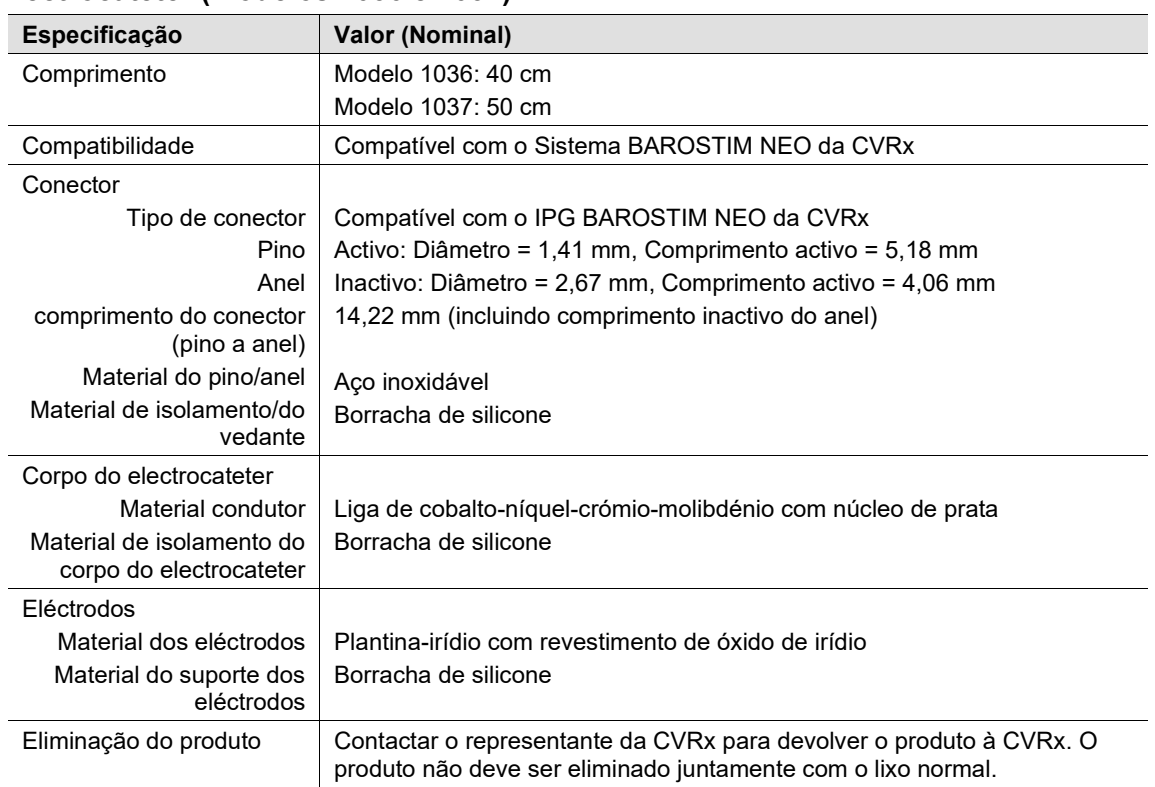

#### <span id="page-52-0"></span>**Electrocateter (modelos 1036 e 1037)**

#### **Kit de reparação de fio condutor de seio carotídeo**

<span id="page-52-1"></span>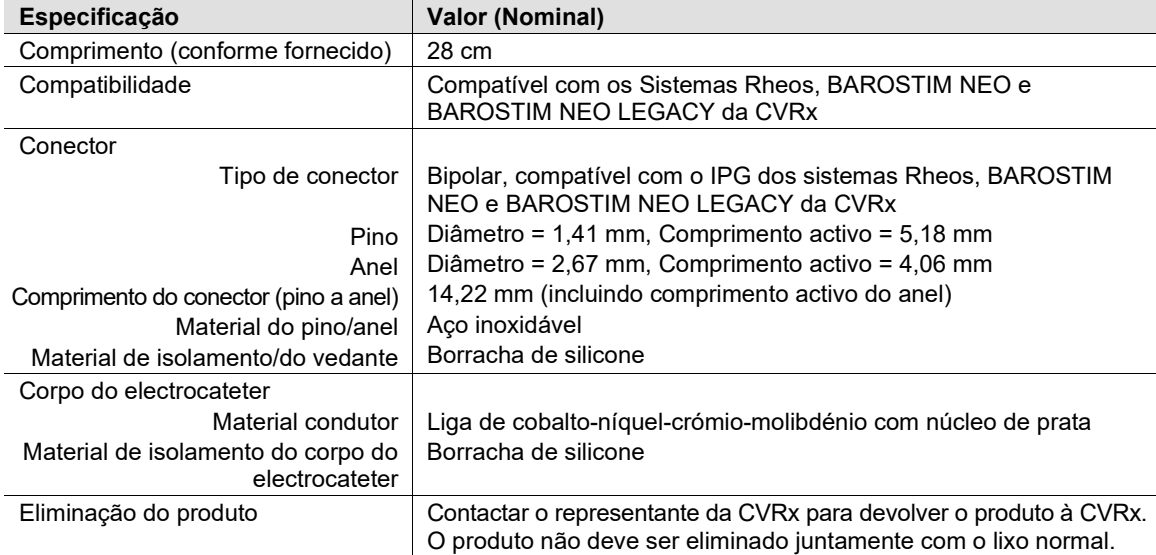

## <span id="page-53-1"></span><span id="page-53-0"></span> $20$ . DECLARAÇÕES DE COMPATIBILIDADE ELECTROMAGNÉTICA

#### **Precauções relativas a EMC do sistema de programação**

O sistema de programação modelo 9010 requer precauções especiais relativas à compatibilidade electromagnética (EMC) e tem de ser instalado e posto a funcionar de acordo com as informações de EMC fornecidas neste guia.

O equipamento de comunicações por RF, portátil e móvel, pode afectar o sistema de programação modelo 9010.

A utilização de cabos de alimentação ou de outros cabos USB que não sejam os fornecidos com o sistema de programação modelo 9010 poderá resultar no aumento de emissões ou na diminuição da imunidade.

O sistema de programação modelo 9010 não deve ser utilizado em posição adjacente ou empilhado com outro equipamento. Em caso de necessidade de tal utilização, o sistema de programação modelo 9010 deve ser observado para verificar se funciona normalmente para esta configuração.

#### <span id="page-53-2"></span>**Especificações de RF do sistema de programação**

O sistema de programação modelo 9010 pode receber interferências de outro equipamento, mesmo se esse equipamento estiver em conformidade com os requisitos de emissão CISPR. As especificações de funcionamento da telemetria por RF são:

MICS banda 402-405 MHz. A energia efectiva radiada situa-se abaixo dos limites especificados na:

- Europa: EN ETSI 301 839-2
- **EUA: 47 CFR 95 Subparte I**
- Canadá: RSS-243

2,4 GHz banda 2,4-2,4835 GHz. A energia efectiva radiada situa-se abaixo dos limites especificados na:

- Europa: EN ETSI 301 328
- **EUA: 47 CFR 15.249**
- Canadá: RSS-210

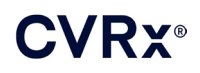

#### **Tabela 3: Emissões electromagnéticas**

#### <span id="page-54-0"></span>**Orientações e declaração do fabricante — emissões electromagnéticas**

O sistema de programação modelo 9010 destina-se a ser utilizado no ambiente electromagnético abaixo especificado. O cliente ou o utilizador do sistema de programação modelo 9010 deve garantir que o sistema é utilizado num ambiente com estas características.

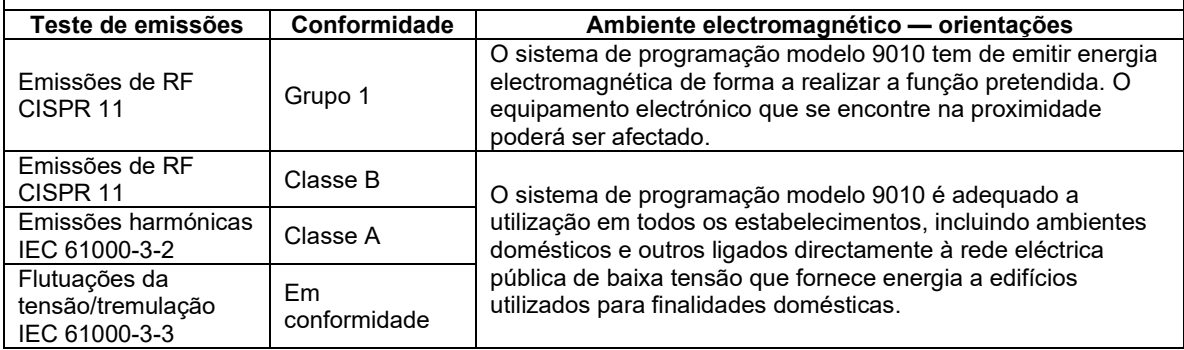

#### **Tabela 4: Imunidade electromagnética**

<span id="page-54-1"></span>**Orientações e declaração do fabricante — imunidade electromagnética** O sistema de programação modelo 9010 destina-se a ser utilizado no ambiente electromagnético abaixo especificado. O cliente ou o utilizador do sistema de programação modelo 9010 deve garantir que o sistema é utilizado num ambiente com estas características.

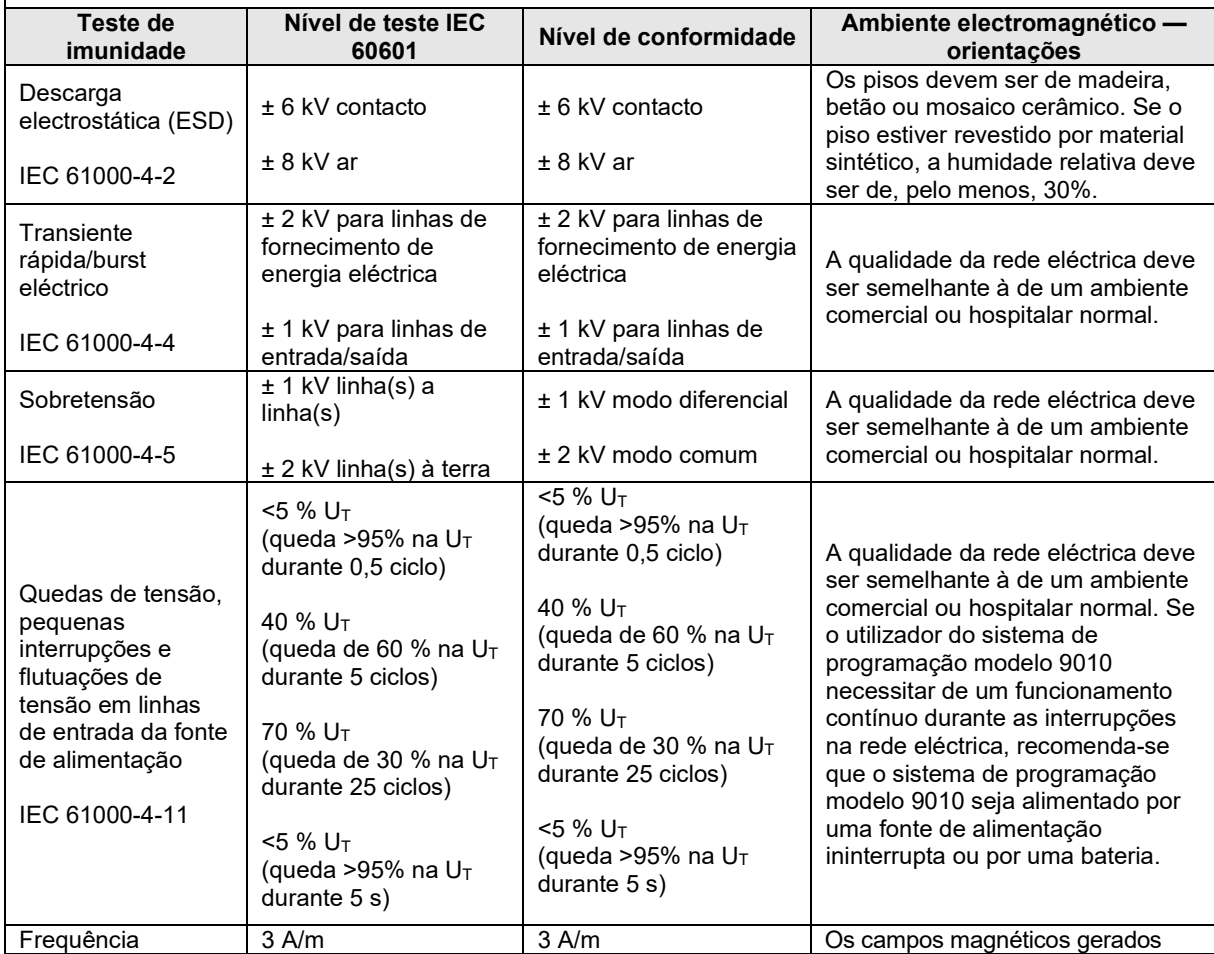

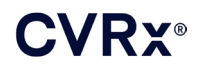

### *[DECLARAÇÕES DE COMPATIBILIDADE](#page-53-0) ELECTROMAGNÉTICA*

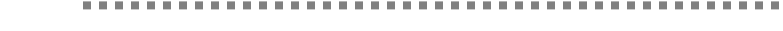

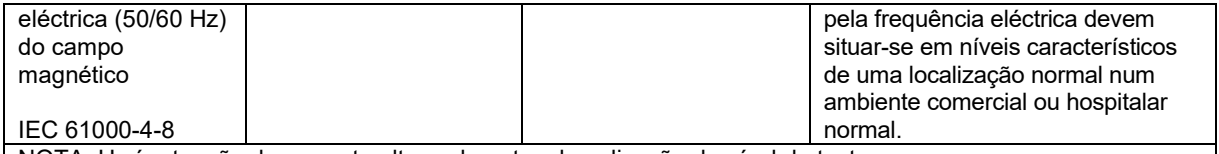

NOTA UT é a tensão da corrente alternada antes da aplicação do nível de teste.

#### **Orientações e declaração do fabricante — imunidade electromagnética**

O sistema de programação modelo 9010 destina-se a ser utilizado no ambiente electromagnético abaixo especificado. O cliente ou o utilizador do sistema de programação modelo 9010 deve garantir que o sistema é utilizado num ambiente com estas características.

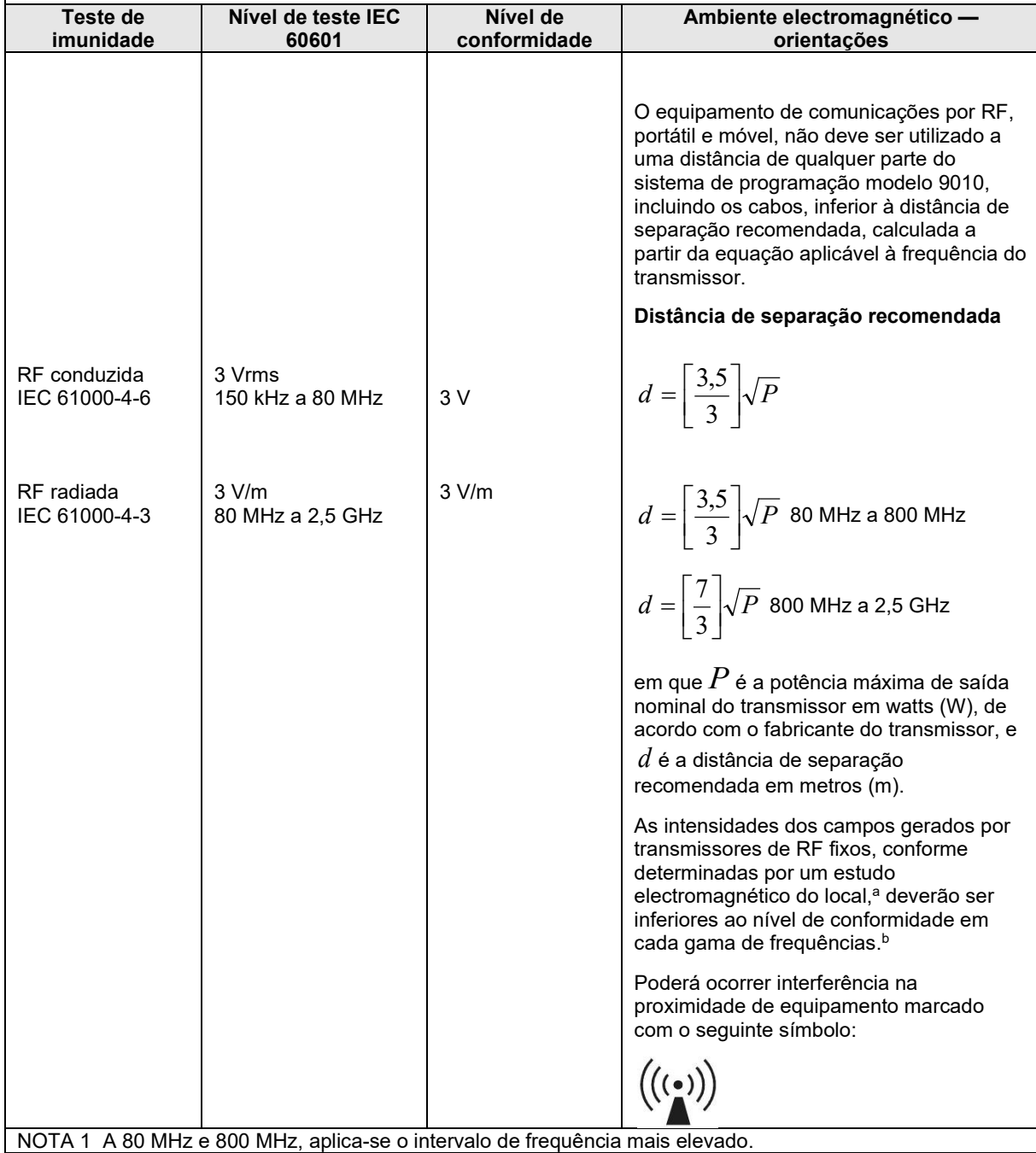

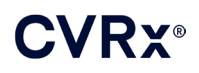

NOTA 2 Estas orientações podem não se aplicar em todas as situações. A propagação electromagnética é afectada pela absorção e reflexão de estruturas, objectos e pessoas.

- a As intensidades dos campos gerados por transmissores fixos, como estações de base para radiotelefonia (telemóveis/equipamento sem fios), rádios móveis terrestres, radioamador, emissões de radiodifusão (AM e FM) e televisão, não podem ser teoricamente previstas com precisão. Para avaliar o ambiente electromagnético gerado por transmissores de RF fixos, deverá ser realizado um estudo electromagnético do local. Se o valor da intensidade de campo medido no local onde o sistema de programação modelo 9010 está a ser utilizado exceder o nível de conformidade RF aplicável, acima mencionado, dever-se-á verificar se o sistema de programação modelo 9010 funciona normalmente. Caso se observe um desempenho fora do normal, poderá ser necessário tomar medidas adicionais, como alterar a posição ou o local de instalação do sistema de programação modelo 9010.
- b No intervalo de frequências de 150 kHz a 80 MHz, as intensidades de campo deverão ser inferiores a 3 V/m.

#### **Tabela 5: Distância de separação**

#### <span id="page-56-0"></span>**Distância de separação recomendada entre o equipamento de comunicações por RF, portátil e móvel, e o sistema de programação modelo 9010**

O sistema de programação modelo 9010 destina-se a ser utilizado no ambiente electromagnético em que as perturbações por RF são controladas. O cliente ou o utilizador do sistema de programação modelo 9010 podem ajudar a evitar interferências electromagnéticas, mantendo a distância mínima entre os equipamentos de comunicações RF portáteis e móveis (transmissores) e o sistema de programação modelo 9010, tal como recomendado abaixo, de acordo com a potência máxima de saída do equipamento de comunicações.

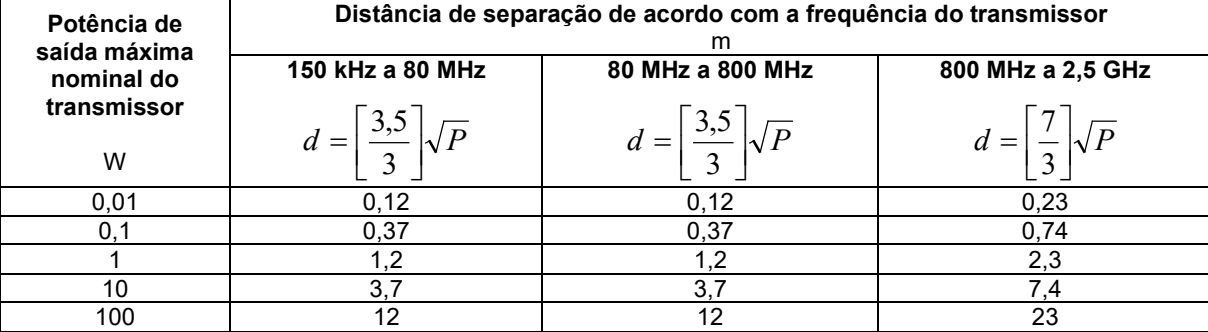

Para transmissores cuja potência máxima de saída não seja indicada acima, a distância de separação *d* recomendada em metros (m) pode ser determinada usando a equação aplicável à frequência do transmissor,

em que *P* é a potência máxima de saída do transmissor em watts (W), de acordo com o fabricante do transmissor.

NOTA 1 A 80 MHz e 800 MHz, aplica-se a distância de separação para o intervalo de frequências mais elevado.

NOTA 2 Estas orientações podem não se aplicar em todas as situações. A propagação electromagnética é afectada pela absorção e reflexão de estruturas, objectos e pessoas.

CVRx, BAROSTIM, NEO, BAROSTIM NEO, BAT e BAROSTIM THERAPY são marcas comerciais da CVRx, Inc. ©2013 CVRx, Inc. Todas as marcas comerciais pertencem aos respetivos proprietários.

Para obter uma lista das patentes aplicáveis, consultar [www.cvrx.com/patent-marking.](http://www.cvrx.com/patent-marking)

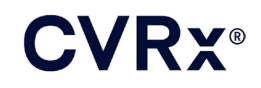

 $\Box$  CVRx, Inc. 9201 West Broadway Avenue, Suite 650 Minneapolis, MN 55445 USA Phone: (763) 416-2840  $C \epsilon$  2014 Fax: (763) 416-2841 www.cvrx.com 0050

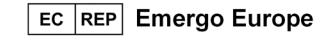

**REF** 900097-POR Rev. G 03-Feb-2023